Guide to completing: Modifying Existing Connections Below 100 Amps Application

- Separation
- Amalgamation
- Alter Existing Connection

Note – for EMBEDDED GENERATION requests select ALTER EXISTING CONNECTION

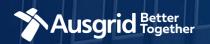

### Introduction

#### The guide contains these sections:

AUSGRID Together

| Form Symbols and what they mean                                         | 3       |
|-------------------------------------------------------------------------|---------|
| Location                                                                | 4       |
| Applicant Details                                                       | 5       |
| <ul> <li>Service Selection Types – Separation</li> </ul>                |         |
| I. Load Details                                                         | 6       |
| I. Separations with No Embedded Generation + No Alteratio               | ns8     |
| II. Separations with Alterations                                        | 9       |
| III. Separations with Embedded Generation                               | 10      |
| II. Separation Summary                                                  | 14      |
| III. Separation Expedited Connection                                    | 15      |
| IV. Separation Declaration                                              | 16      |
| V. Separation Payment                                                   | 17      |
| <ul> <li>Service Selection Types - Amalgamation</li> </ul>              |         |
| I. Load Details                                                         | 18      |
| I. Amalgamation with No Embedded Generation + No Altera                 | tions19 |
| II. Amalgamations with Alterations                                      | 22      |
| III. Amalgamation with Embedded Generation                              |         |
| II. Amalgamation Summary                                                | 27      |
| III. Amalgamation Expedited Connection                                  | 28      |
| IV. Amalgamation Declaration                                            | 29      |
| V. Amalgamation Payment                                                 | 30      |
| <ul> <li>Service Selection Types – Alter Existing Connection</li> </ul> |         |
| I. Load Details                                                         | 31      |
| II. Alter Existing Connection Table of Contents – Detailed Guide        | 33      |
| III. Alter Existing Connection Summary with No Embedded                 |         |
| Generation                                                              |         |
| IV. Alter Existing Connection with Embedded Generation                  |         |
| V. Alter Existing Connection with Embedded Generation Declaration       |         |
| VI. Alter Existing Connection Summary with Embedded Generation          |         |
| VII. Alter Existing Connection Expedited Connection                     |         |
| VIII.Alter Existing Connection Declaration                              |         |
| IX. Alter Existing Connection Payment                                   | 57      |

#### Why use this form

This form should be used to modify an existing connection when it is:

- o A residential or commercial connection up to 100 Amps; and
  - Do not have plant, motors or equipment rated at 30 Amps or more;
  - Intend to connect multiple premises where the total maximum demand at the location is 100 Amps or less.

#### Why complete this form?

Ausgrid needs the information requested in this form so it can assess your connection requirements and make you a connection offer under the National Electricity Rules as they apply in New South Wales.

#### **IMPORTANT:**

You will need to complete all mandatory fields in order to be able to submit the form. Providing incorrect or incomplete information will result in an invalid application; this will mean that you will have to complete a new application and pay an additional submission fee.

This form is designed to be completed by a Qualified Electrical Professional. To provide some of the answers to these questions you will need to consult an electrical contractor or Accredited Service provider (ASP) who may need to attend the site.

# Form Symbols – What they mean

#### **Reference Code**

All Forms are identified by unique Reference Codes. Please keep a record of your application reference code. If you have enquiries about your application, we will require this number to assist you.

#### Reference Code : 0011613

#### Navigation through the form

The forms have been designed to assist you to quickly navigate and complete all the required information in a tabular step by step format.

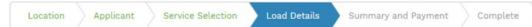

- 1. Each section must be completed before moving onto the next step.
- 2. Complete sections are marked as a WHITE chevron with GREEN text
- 3. Current section are marked as a BLUE chevron with WHITE text
- 4. Next sections are marked as a WHITE chevron with GREY text

#### **Completing sections**

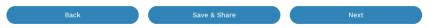

- 1. The process allows you to go BACK as required
- 2. You can SAVE & SHARE the application as you go, share the application link, return at any time and continue
- 3. As you complete a section, click NEXT to proceed

#### **Mandatory Fields**

- 1. Mandatory fields are identified with the use of
- 2. Mandatory fields must be completed before proceeding
- 3. Non completed mandatory fields are shown as

# \*Phase A 4. Tool tips and help are shown as number for the individual premises. A separate link item is required for each Unit/Shop connection

#### Useful buttons to help get things done

- 1. Duplicating a section
- 2. Add a new section
- 3. Browse to find file/s to upload and attach to your application

+ Add New

- Browse File...

  4. Calendar Icon

   Dens date picker

   Opens date picker

   10

   10

   10

   10

   10

   10

   10

   10

   10

   10

   10

   10

   10

   10

   10

   10

   10

   10

   10

   10

   10

   10

   10

   10

   10

   10

   10

   10

   10

   10

   10

   10

   10

   10

   10

   10

   10

   10

   10

   10

   10

   10

   10

   10

   10

   10

   10

   10

   10

   10

   10

   10

   10

   10

   10

   10

   10

   10

   10

   10

   10

   10

   10

   10

   10

   10

   10

   10

   10

   10

   10

   10

   10

   10

   10

   10

   10

   10

   10

   10

   10

   10

   10

   10

   10

   10

   10

   10

   10

   10

   10

   10

   10

   10

   10

   10

   10

   10

   10

   10

   10

   10

   10

   10

   10

   10

   10

   10

   10

   10

   10

   10

   10

   10

   10

   10

   10

   10

   10

   10

   10

   10

   10

   10

   10

   10

   10

   10

   10

   10

   10

   10

   10

   10

   10

   10

   10

   10

   10

   10

   10

   10

   10

   10

   10

   10

   10

   10

   10

   10

   10

   10

   10

   10

   10

   10

   10

   10

   10

   10

   10

   10

   10

   10

   10

   10

   10

   10

   10

   10

   10

   10

   10

   10

   10

   10

   10

   10

   10

   10

   10

   10

   10

   10

   10

   10

   10

   10

   10

   10

   10

   10

   10

   10

   10

   10

   10

   10

   10

   10

   10

   10

   10

   10

   10

   10

   10

   10

   10

   10

   10

   10

   10

   10

   10

   10

   10

   10

   10

   10

   10

   10

   10

   10

   10

   10

   10

   10

   10

   10

   10

   10

   10

   10

   10

   10

   10

   10

   10

   10

   10

   10

   10

   10

   10
- 5. Checkbox U
- 6. Radio button (select only one) O Yes O No
- Drop Down selection option allows you to select from prepopulated list of options

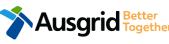

### **Existing Below 100amp - Location Information**

Reference Code : 0004842

| Location Applicant Service Selec | tion Load Details  | Summary and Payment  | t Complete       |                | 2 |
|----------------------------------|--------------------|----------------------|------------------|----------------|---|
| Retailer                         | NMI                | 0                    | Meter Number     | 2              | 0 |
| Property Name                    | Property Type      | 3 -                  | *Land Title Type | 4 .            | 3 |
| Floor Number Unit/Shop Number    | *Street Number/RMB | *Lot Nur             | mber<br>or       | *Lot/DP Number | 4 |
| *Street Name                     |                    | Nearest Cross Street |                  |                |   |
| *Suburb                          | *Postcode          | *Land Zoning         |                  | 6•             | 5 |
|                                  |                    |                      |                  |                |   |

Next

#### Existing Connection Below 100 AMP

- If you know who the Retailer will be, select the company details from the drop down menu.
  - If you have a National Meter Identifier (NMI) and a Meter Number.

Note: The NMI can be found on the electricity bill.

- Select the **Property Type** from the drop down menu for example: House, Unit, Shop etc.
- Select the **Land Title Type** from the drop down menu for example Torrens, Strata, Community Title, Public or other.
- Enter the **address** where the new connection is required, this could be entered either as a Street/RMB Number, Lot Number or Lot/DP Number which can be found on the Development Application (DA) or council rate notice.
- Select the Land Zoning from drop down menu for example: Urban, Rural or Other.

<u>Note</u>: The Landing Zone information should auto populate with data from the NSW Government Planning Portal.

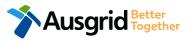

# **Existing Below 100amp - Applicant Information**

| Existing Connection Below 100 AMP                                   |                            | Reference Code : 0004                   |                                |  |  |
|---------------------------------------------------------------------|----------------------------|-----------------------------------------|--------------------------------|--|--|
| Location Applicant Service Sel                                      | ection Load Detail         | s Summary and Payment                   | Complete                       |  |  |
| *Applicant Type ASP on behalf of a Retail Customer or Real Estate D | eveloper                   |                                         | 1.                             |  |  |
| *Title *First Name                                                  |                            | *Last Name                              |                                |  |  |
| ▼                                                                   |                            |                                         |                                |  |  |
| *Email Address                                                      |                            | *Confirm Email Address                  |                                |  |  |
|                                                                     |                            |                                         |                                |  |  |
| *Search by ABN, ACN *Compan                                         | y Name                     |                                         | θ                              |  |  |
| Floor Number Unit/Shop Number                                       | *Street                    | Number/RMB                              | *PO Box/Locked Bag             |  |  |
|                                                                     |                            |                                         | or 2                           |  |  |
| *Street Name                                                        |                            | Nearest Cross Street                    |                                |  |  |
|                                                                     |                            |                                         |                                |  |  |
| *Suburb                                                             | *Postcode                  | *Phone Number                           | Other Number                   |  |  |
|                                                                     |                            |                                         |                                |  |  |
| *ASP Number                                                         |                            | *ASP Level                              | · 0                            |  |  |
|                                                                     |                            |                                         |                                |  |  |
| *Save your company details for future applications.                 |                            |                                         |                                |  |  |
| The following details will be saved : ABN,/ACN, Com                 | npany name , Address, Phon | e number, Mobile number, EC licence nun | nber, ASP number and ASP level |  |  |

**Note**: The email address supplied for the Connection Applicant will be utilised for ALL communication in relation to your Connection Application. The NMI and / or Permission to Connect emails will only be sent to the provided connection applicant email address.

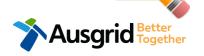

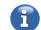

Select the **Applicant Type** from the drop down menu for example: ASP, Electrical Contractor, Retail Customer etc.

1.

2.

<u>Note:</u> If you are the person who requires the modification of the electricity connection for your own use (for example in your house or business) then you are a **retail customer**.

If you are applying for modification of electricity to supply to a development which will be sold off and you will not be the end user of the electricity at this premises then you are a **real** estate developer.

If you are applying on behalf of someone, then select the category from the drop down menu that best describes you. (For example ASP on behalf of a retailer Customer or Real Estate Developer).

This section calls for the **applicant details** of the person making the application. YOUR details – i.e. the person lodging this form.

<u>Note</u>: If you are not a retail customer or real-estate developer, you must ensure that the person on whose behalf you are applying has authorised you to make an application, receive and accept a connection offer from Ausgrid on their behalf.

 Click this option if you would like to save your company details for future applications.

### **Service Selection - Separation**

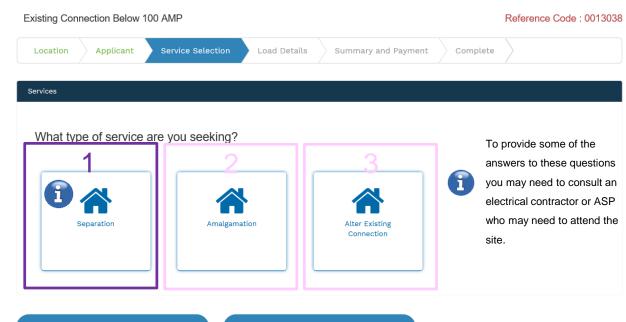

Save & Share

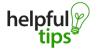

You can Save & Share you application. Use the Save & Share function to email your application form to another person or yourself.

Back

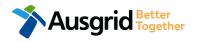

- The service you chose requires you to provide information regarding the physical electrical connection needed for Ausgrid to accurately assess your application and provide you with an appropriate Model Standing Offer for Connection Services. This part of the form allows Ausgrid to determine if you intend to install embedded or standby generation as part of your application. A generating unit is embedded if it will be connected in parallel with Ausgrid's network (even if only momentarily). Examples of embedded generation includes:
- Solar PV
  - Wind turbine Batteries

- Gas

- Diesel
- Co and Tri-generation

Select the **service** you are seeking by clicking on one of the tiles.

- **1. Separation**. Select this option if you wish to divide your current electrical metering to two or more connections.
- 2. Amalgamation. Select this option if you wish to combine two or more connections.
- 3. Alter Existing Connection. Select this option if you already have a connection with Ausgrid and you wish to:
  - i. Alter the Maximum Capacity
  - ii. Alter the Consumer Mains
  - iii. Alter the Switchboard
  - iv. Alter the Connection Points
  - v. Alter an Existing Embedded Generation or Storage Systems
  - vi. Connect a New Embedded Generation or Storage Systems
  - vii. Alter, install or remove a controlled load
  - viii. Alter the Number of Phases
  - ix. Install or replace 'A' pole (Private)
  - x. Alter a Point of Common Coupling
  - xi. Disconnection / Reconnection

### **Separation - Load Details**

| Existing Connection Below 100 AM         | IP                       |                      |                    | 1                    | Reference Code : 0013038 |
|------------------------------------------|--------------------------|----------------------|--------------------|----------------------|--------------------------|
| Location Applicant Ser                   | vice Selection           | Load Details         | Embedded Generatio | n Summary and        | Payment                  |
| Complete                                 |                          |                      |                    |                      |                          |
|                                          |                          |                      |                    |                      |                          |
| Separation + Embedded Generation         | n                        |                      |                    |                      |                          |
| Connection Details for New Premises - Ga | rdinia Street, Narwee, 2 | 209                  |                    |                      |                          |
|                                          |                          |                      |                    |                      |                          |
| *Premises Usage                          | *Property Type           |                      | 2                  | Floor Number         | Unit/Shop Number         |
|                                          |                          |                      | Ζ.                 |                      | 6                        |
| *Proposed Maximum Demand 🚯               | *Number of Phases        | 3                    | hase A             | Phase B              | Phase C                  |
|                                          |                          | <u> </u>             |                    |                      |                          |
| *Are you intending to connect, alter o   | r maintain controlled lo | ad at this premises? | Yes 🖲 No           | Embedded Generatio   | 5 🗆                      |
|                                          |                          | holpfu               | Premise d          | etails can be edited | 🖪 Duplicate              |
|                                          |                          | helpfu               | deleted ar         | d duplicated by      | + Add New                |
| Total number of New premises             |                          | up.                  | clicking the       | e applicable button  |                          |
| 1                                        |                          |                      |                    |                      | 0                        |

- Select the Premises Usage details from the drop down menu, for example: Residential, Commercial or Industrial.
- 2. Select the **Property Type** from the drop down menu for example: House, Unit, Shop etc. if available provide additional details such as Floor and/or Unit and Shop number.
- For each premises, select the Number of Phases from the drop-down menu; then for each phase (Phase A, Phase B, Phase C) specify the proposed maximum demand.
- If intending to connect Controlled Load at the premises check 'Yes'.

Then select the controlled load tariff (Off-peak 1 or Offpeak 2) from the drop-down menu, and select the number of phases that this will apply to.

5. Tick / select the premise/s requiring **Embedded Generation**.

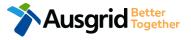

### **Separation - Load Details**

| *Proposed Point of Common Coupling                                                        |                                                                                                    | -1            |
|-------------------------------------------------------------------------------------------|----------------------------------------------------------------------------------------------------|---------------|
| *Proposed Asset Identifier                                                                |                                                                                                    | • 2           |
|                                                                                           |                                                                                                    |               |
| *Proposed Connection Point                                                                |                                                                                                    | - 0 B         |
| *Proposed service length greater than 50 metres                                           |                                                                                                    | 🔿 Yes 🖲 No 🔟  |
| *Proposed Service Type                                                                    |                                                                                                    |               |
| *Service Voltage                                                                          |                                                                                                    | 5<br>         |
| *Service Size                                                                             |                                                                                                    | - 6           |
| *Are you altering the existing premises? ①<br>Additional Comments (up to 2000 characters) |                                                                                                    | 🔿 Yes 🖲 No    |
| Additional Attachment tips                                                                | You can Save & Share you application.<br>Use the Save & Share function to email<br>your application form to another person or<br>yourself. | 🕑 Browse File |
| Back                                                                                      | Save & Share                                                                                                    | Next          |

The above information specifies the start and finish points of your service wire as well as the type of connection. You should specify these matters carefully as they will become part of the connection contract unless modified by Ausgrid.

This section requires you to provide information regarding the physical electrical connection needed for Ausgrid to accurately assess your application and provide you with an appropriate response.

This section captures information regarding the components of the distribution system (premises connection assets) which is used to provide the connection service to the premises e.g. service cable, metering, new Ausgrid pole, pillar or substation etc.

- 1. Select the **proposed point of common coupling** from the drop-down menu.
- Provide the asset identifier for the point of common coupling if there is no asset identifier enter 'unknown'.
- Select the proposed connection point from the drop-down menu this is the component of the distribution system (premises connection assets) used to provide the connection services to the premises.
- Specify the proposed length of the service if greater than 50 meters, the applicant will be required to provide the exact length in meters.
- 5. Select the service type and voltage from the drop-down menus.
- Select Service Size from the drop-down menu, if Other than 100 Amps – specify the demand that is nearest to but above the calculated maximum demand in the additional field displayed.
- 7. Are you **altering the existing premises**, this includes altering the maximum demand at the exiting premises.

- If **No**, add additional comments and/or attachments then click next to proceed with the application. (Go to page 14)

- If Yes, complete the alteration table. (Go to page 9)

### Separation + Alteration - Load Details

| Details for Existing Premises - Gardinia Street, Narwee, 2209       |                                                                             |   |
|---------------------------------------------------------------------|-----------------------------------------------------------------------------|---|
|                                                                     |                                                                             |   |
| *Premises Usage                                                     | Floor Number Unit/Shop Number                                               | 2 |
|                                                                     |                                                                             |   |
| Select a minimum of one option from either of the two tables below. | Service change                                                              | 3 |
| Alter Maximum Capacity                                              | Alter Number of Phases                                                      |   |
| Alter Consumer Mains                                                | Install or replace 'A' pole (private)                                       |   |
| Alter switchboard                                                   | Alter Point of Common Coupling                                              |   |
| Alter Connection Point                                              | Disconnection / Reconnection                                                |   |
| Alter an Existing Embedded Generation / Storage System              | Other 🗌                                                                     |   |
| Connect a New Embedded Generation / Storage System                  | A                                                                           |   |
| Install, Alter or Remove Controlled Load                            |                                                                             |   |
| Other                                                               |                                                                             |   |
|                                                                     |                                                                             |   |
| Additional Comments (up to 2000 characters)                         |                                                                             |   |
|                                                                     |                                                                             | 4 |
| helpful)%/ Use                                                      | u can Save & Share you application.<br>e the Save & Share function to email |   |
|                                                                     | rr application form to another person or rrself.                            |   |
|                                                                     |                                                                             |   |
| Back Save &                                                         | Share Next                                                                  |   |

This section captures the information which is being altered on the existing premises. This includes altering the maximum demand at the existing premises. You can select as many options you need to, which relate to the application.

- Select the Premises Usage details from the drop down menu, for example: Residential, Commercial or Industrial.
- 2. Select the **Property Type** from the drop down menu for example: House, Unit, Shop etc. if available provide additional details such as Floor and/or Unit and Shop number.
- 3. Select all applicable **Installation and Service Changes** to be assessed with the application.

<u>Note</u>: Each option selected will open additional fields to be completed which relate to the changes to the existing premises.

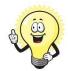

For more information on alterations a detailed step by step guide for Installation and Service Changes can be found on page 33 in this guide.

4. Add additional **Comments** and/or **Attachments** then click next to proceed with the application.

**Note:** If you have **NO** Embedded Generation (Go to page 14) otherwise proceed to the Separation + Embedded Generation guide on the following pages.

### Separation + Embedded Generation

| Existing Connection Below 100 AM          |                                           | Reference Code : 0013038           |                                          |  |
|-------------------------------------------|-------------------------------------------|------------------------------------|------------------------------------------|--|
| Location Applicant Serv                   | ice Selection Load Details                | Embedded Generation S              | ummary and Payment                       |  |
| Complete                                  |                                           |                                    |                                          |  |
|                                           |                                           |                                    |                                          |  |
| Separation + Embedded Generation          |                                           |                                    |                                          |  |
| *Inverter Phase                           | Phase /<br>Inverter Datind kW/kW          | A Phase B                          | Phase C                                  |  |
| dress: Gardinia Street, Narwee, 2209 Usag | e: Residential Type: Unit Unit/Shop: 7    |                                    |                                          |  |
|                                           |                                           |                                    |                                          |  |
| How do you intend to operate your Emb     | edded Generation with the Ausgrid netwo   | ork? 🖲 🔷 Para                      | llel 🔵 Stand By 🖲 Parallel and Stand By  |  |
| The system has been designed as a Stand   | d-by Generation in accordance with AS3010 | 0 and NSW service and installation | n rules 💿 Yes 🔿 No                       |  |
| Embedded Generation is connected via      |                                           | 🔘 Inverter 🔘                       | Non Inverter   Inverter and Non-Inverter |  |
|                                           |                                           |                                    |                                          |  |
| + Inverter                                |                                           |                                    |                                          |  |
|                                           |                                           |                                    |                                          |  |
| Please add an inverter.                   |                                           |                                    |                                          |  |
|                                           |                                           |                                    |                                          |  |
| + Non-Inverter                            |                                           |                                    |                                          |  |
|                                           |                                           |                                    |                                          |  |
| Please add a Non-Inverter.                |                                           |                                    |                                          |  |
|                                           |                                           |                                    |                                          |  |

| Summary                                    |               |                   |                  |                                   |                                  |                        |
|--------------------------------------------|---------------|-------------------|------------------|-----------------------------------|----------------------------------|------------------------|
| Premises                                   | Storage<br>kW | Other<br>Power kW | Generation<br>kW | Inverter kW<br>(A+ B + C) = Total | Generation<br>kW (non- inverter) | Generation<br>Total kW |
| Usage: Residential Type: Unit Unit/Shop: 7 | 0             | 0                 | 0                | A: 0 + B: 0 + C: 0 = 0            | 0                                | 0                      |
| Total                                      | 0             | 0                 | 0                | A: 0 + B: 0 + C: 0 = 0            | 0                                | 0                      |
|                                            |               |                   |                  |                                   |                                  |                        |

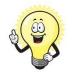

If you ticked yes to Embedded Generation on step 5, page 7, you will be required to complete the following steps.

- 1. Select how you will operate the Embedded Generation. By selecting "Parallel" you will be generating whilst connected to the Ausgrid network. By Selecting "Standby" or 'Parallel and Standby" you intend to operate your embedded Generation whilst either disconnected from the Ausgrid network, or both.
- Note: By Selecting 'Standby' You will be asked to confirm 2. your design is in accordance with AS3010 and NSW service and installation rules.
- Select how the Embedded Generation will be connected, 3. to add an **Inverter**, or + Non-Inverter then click to add a Non-inverter

### Separation + Embedded Generation

| Existing Conn        | Existing Connection Below 100 AMP |                         |                          |                  | Reference Code : 00130 |                     |        |  |  |
|----------------------|-----------------------------------|-------------------------|--------------------------|------------------|------------------------|---------------------|--------|--|--|
| Location             | Applicant                         | Service Selection       | Load Details             | Embedded         | Generation S           | Summary and Payment |        |  |  |
| Complete             |                                   |                         |                          |                  |                        |                     |        |  |  |
| New Inverter         |                                   |                         |                          |                  |                        |                     |        |  |  |
| *Energy Source       |                                   |                         |                          |                  |                        |                     | - 1    |  |  |
| Inverter Details     |                                   |                         |                          |                  |                        |                     |        |  |  |
| *Inverter Type       |                                   | Manu<br>T               | facturer Name            |                  | Model Numbe            | r                   | 2      |  |  |
| *Inverter Phase      |                                   | ▼ per P                 | ter Rating kW/kW<br>hase | Phase A          | Phase B                | Phase C             | 3      |  |  |
|                      | h                                 | elpful<br>tips          | lick the <b>Save</b> b   | utton to store y | our information        | R Cancel H Save     |        |  |  |
| *Energy storage will | l be configured to                | o generate when the net | work is off.             |                  |                        | 🔿 Yes 🌘             | No 4   |  |  |
| New Generation U     | nit (GU) Details                  |                         |                          |                  |                        |                     |        |  |  |
| *Generation Type     |                                   | Mar<br>•                | nufacturer Name          |                  | Model Nu               | mber                | 5      |  |  |
| *Generation Phase    |                                   |                         | Nameplate Rating<br>W    | Phase A          | Phase B                | Phase C             | 6      |  |  |
|                      | ł                                 | nelpful                 | Click the <b>Save</b> I  | outton to store  | our informatior        |                     | Y Save |  |  |

- 1. For a **New Inverter** select the **Energy Source** from the drop down list: PV only, Battery only, PV and Battery, Fuel Cell or Other.
- Enter the **Inverter Details**, by selecting the **Inverter Type**; 2. Grid Connect, Multiple Mode, Micro Inverters or Other.
- Select to Invert Phase from Single or Three, specify the 3. total generation in kW and complete the information relevant to the Inverter. Click Save to add the information.
- Confirm if the Energy Storage will be configured to 4. generate when the network is off.
- 5. For a New Generation Unit select the Generation Type from the drop down list: Rotating Machine, Hydro or Other.

Note: You will be asked to supply the kW.

6. Select the Generation Phase from either Single or Three, then enter the Generating Unit (GU) Nameplate rating in kW. Click Save to add the information.

### Separation + Embedded Generation

| E | xisting Con | nection Below | Reference         | Code : 0013038 |                     |                     |  |
|---|-------------|---------------|-------------------|----------------|---------------------|---------------------|--|
|   | Location    | Applicant     | Service Selection | Load Details   | Embedded Generation | Summary and Payment |  |
|   | Complete    |               |                   |                |                     |                     |  |
|   |             |               |                   |                |                     |                     |  |

#### Separation + Embedded Generation

| Summary                                    |               |                   |                  |                                   |                                  |                        |
|--------------------------------------------|---------------|-------------------|------------------|-----------------------------------|----------------------------------|------------------------|
| Premises                                   | Storage<br>kW | Other<br>Power kW | Generation<br>kW | Inverter kW<br>(A+ B + C) = Total | Generation<br>kW (non- inverter) | Generation<br>Total kW |
| Usage: Residential Type: Unit Unit/Shop: 7 | 100           | 0                 | 0                | A: 100 + B: 0 + C: 0 = 100        | 100                              | 200                    |
| Total                                      | 100           | 0                 | 0                | A: 100 + B: 0 + C: 0 = 100        | 100                              | 200                    |

| *Single Line Diagram                                                                                                    | • Browse File   |
|----------------------------------------------------------------------------------------------------|-----------------|
| *Control/protection settings and schematic diagrams 🛛                                                                                                    | ⊕ Browse File 2 |
| My installation is part of a multi-tenanted premises or embedded network that has existing Inverter connected<br>Generation installed. ④<br>*Total existing inverter connected generation kW | € Yes O No      |

- Attach the Single Line Diagram. 1.
- 2. Attach the Control / Protection Settings and Schematic Diagrams. Refer to NS194 for parallel generation requirements.
- Click Yes if your application is multi-tenanted or embedded 3. network. Enter the Total existing inverter connected generation kW.

Note: Examples of multi-tenanted premises or imbedded networks may include apartment blocks, retirement village, shopping centres etc.

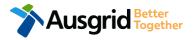

### Separation + Embedded Generation Declaration

| Existing Connection Below 100 AMP Reference Code : 0013                                                                                                    | 3038 |
|----------------------------------------------------------------------------------------------------|------|
| Location         Applicant         Service Selection         Load Details         Embedded Generation         Summary and Payment           Complete <th></th>                                                              |      |
| Declaration                                                                                                    |      |
| I confirm that the system meets each of the following conditions:                                                                                                    |      |
| *I have made efforts to identify any other premises with Embedded Generation that share the network connection that this application pertains to, and have provided those details (where relevant) within this application. |      |
| *The installer and equipment have current approval from the Australian Clean Energy Council (CEC).                                                                                                    |      |
| *Proposed inverter(s) complies with the voltage rise requirements of NSW Service and Installation Rules                                                                                                    |      |
| *Proposed inverter(s) have Volt-VAR and Volt-Watt response modes enabled.                                                                                                    |      |
| *In preparing this application I have considered the requirements of NS194 Connection of Embedded Generators                                                                                                    |      |
| *In preparing this application I have considered the requirements of the Service and Installation Rules of NSW                                                                                                    |      |
| *In preparing this application I have considered the requirements of the AS/NZS3000:2018 The Wiring Rules.                                                                                                    |      |
| *In preparing this application I have considered the requirements of the AS/NZS4777 Grid connection of energy systems via inverters                                                                                         |      |

Save & Share

. Click the declaration for each item that:

Back

- i. You have made contact with the Property Managers / Body Corporates to confirm that you have all the information related to the site / facility at which the premises exist.
- The installer and equipment have current approval from the Australian Clean Energy Council:

Next

www.cleanenergycouncil.org.au/

- iii. Inverters comply voltage rise requirements: <u>https://energy.nsw.gov.au/government-and-</u> <u>regulation/legislative-and-regulatory-requirements/service-</u> <u>installation-rules</u>
- r. Inverters have Volt-VAR and Volt-Watt response modes enabled: <u>https://energy.nsw.gov.au/government-andregulation/legislative-and-regulatory-requirements/serviceinstallation-rules</u>
- v. You have considered the requirements for NS194 Connection of Embedded Generators: <u>https://www.ausgrid.com.au/ASPs-and-</u> <u>Contractors/Technical-documentation/Network-Standards</u>
- vi. You have considered the requirements of the Service and Installation Rules of NSW: https://energy.nsw.gov.au/government-and-

regulation/legislative-and-regulatory-requirements/serviceinstallation-rules

- vii. You have considered the requirements of the AS/NZS3000:2018 Wiring Rules, more information can be found at: <u>https://www.saiglobal.com/online/</u>
- viii. You have considered the requirements of the AS/NZS4777 Grid Connection of energy systems via inverters: https://www.saiglobal.com/online/

# **Separation - Summary**

| Existing Connection Below 100 AMP                                                                                                    |                                                                         | Refe          | rence Code | e : 0013038 |         |                 |        |
|----------------------------------------------------------------------------------------------------|-------------------------------------------------------------------------|---------------|------------|-------------|---------|-----------------|--------|
| Separation + Embedded Generation                                                                                                    |                                                                         |               |            | 1           |         |                 |        |
| LOCATION<br>Retailer<br>Agl<br>Land Title Type<br>Strata<br>Street Number/RMB<br>39<br>Location Address<br>Gardinia Street, Narwee, 2209<br>Land Zoning<br>Urban |                                                                         |               | [          | 2<br>[Edit] |         |                 |        |
| APPLICANT                                                                                                    | LOAD DETAILS                                                            |               |            |             | -       |                 |        |
| Applicant Type<br>Retail Customer                                                                                                    | LOAD DETAILS FOR NEW PREMISES                                           |               |            |             |         |                 |        |
| Full Name<br>Miss Ima Modifying                                                                                                    | Premises                                                                | No. of Phases | Phase A    | Phase B     | Phase C | Controlled Load | Phases |
| Email Address<br>Modify@gmail                                                                                                    | Usage: Residential Type: Unit Unit/Shop: 7                              | 1             | 1          |             |         |                 |        |
| Street Number/RMB<br>39                                                                                                    | Number Of Premises: 1 Proposed Point Of Common Coupling                 |               |            |             |         |                 |        |
| Applicant Address<br>Gardinia Street Narwee 2209                                                                                                    | Pole<br>Proposed Asset Identifier                                       |               |            |             |         |                 |        |
| Phone Number<br>0412123456                                                                                                    | Unknown                                                                 |               |            |             |         |                 |        |
|                                                                                                    | Proposed Connection Point<br>Front Of Premises                          |               |            |             |         |                 |        |
|                                                                                                    | Proposed Service Length Greater Than 50 Metres<br>No                    |               |            |             |         |                 |        |
|                                                                                                    | Proposed Service Type<br>Overhead                                       |               |            |             |         |                 |        |
|                                                                                                    | Service Voltage<br>Low Voltage 230/400v                                 |               |            |             |         |                 |        |
|                                                                                                    | Service Size<br>100 Amps                                                |               |            |             |         |                 |        |
|                                                                                                    | Are You Altering The Existing Premises?<br>No                           |               |            |             |         |                 |        |
|                                                                                                    | EMBEDDED GENERATION                                                     |               |            |             |         |                 |        |
|                                                                                                    | USAGE: RESIDENTIAL TYPE: UNIT UNI                                       | T/SHOP: 7     |            |             |         |                 |        |
| Ausgrid Better<br>Together                                                                                                    | How Do You Intend To Operate Your Embedded Ger<br>Parallel And Stand By |               |            |             |         | tion Duton      |        |

- 1. Review your application.
- 2. You will have the option to edit information from this summary page by Review associated fees.

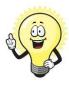

EG

New

2 [Edit]

This summary page is indicative, dependent of the choices you made regarding embedded generation and alterations.

# Separation - Summary – Expedited Connection

| XPEDITED CONNECTION                                                                          | Option A |
|----------------------------------------------------------------------------------------------|----------|
| Do you want to expedite your connection offer for all premises?                              | Ves No   |
| You can download the Basic Connection Services Offer - up to 100 Amps for your records here. |          |
| Ausgrid will send you an offer that meets your supply requirements.                          |          |

#### **OPTION A – Expediting your connection offer**

- 1. Select YES to expedite your connection.
  - **Note**: By selecting 'Yes', and requesting an expedited connection offer, the connection application will be processed more efficiently because; if Ausgrid agrees that the offer is right for your proposed connection and there is no need for the offer to be sent to you, signed and returned to Ausgrid.

The expedited connection process allows you to save time by skipping the offer and acceptance steps to a connection contract. If you request expedition and indicate that a particular model standing offer is acceptable, the contract is taken to have begun on the day we received your connection application, provided we agree that any model standing offer you have nominated is appropriate. If you do not request expedition or you nominate an inappropriate model offer, it could add up to **55 days** to your connection process.

| EXPEDITED CONNECTION                                                                                                    | Option B     |
|----------------------------------------------------------------------------------------------------|--------------|
| Do you want to expedite your connection offer for all premises?                                                                   | Ves No       |
| Please download the Basic Connection Services Offer - up to 100 Amps here. Do you agree to the Terms and Conditions of the offer? | ● Yes ○ No 2 |
| Ausgrid will send you an offer that meets your supply requirements.                                                               |              |
| EXPEDITED CONNECTION                                                                                                    | Option C     |
| Do you want to expedite your connection offer for all premises?                                                                   | Yes No       |
| Please download the Basic Connection Services Offer - up to 100 Amps here. Do you agree to the Terms and Conditions of the offer? | ○ Yes ● No 2 |
| Ausgrid will send you an offer that meets your supply requirements.                                                               | P            |

#### **OPTION B – Accept a Model Standing Offer**

- 1. Select NO if you do not want to expedite your connection offer.
- Select YES if you agree to the Terms and Conditions of the offer. You are able to Review the models standing offer by selecting (here)
   <u>Note</u>: The connection application will be processed efficiently because if Ausgrid agrees that the offer is right for your proposed connection and there is no need for the offer to be sent to you, signed and returned to
  - Ausgrid.

#### **OPTION C – Negotiate a connection offer**

- . Select NO if you do not want to expedite your connection offer.
- Select NO if you don't agree to the Terms and Conditions of the offer.
   Note: if you do not accept the terms and conditions,
- .

Ausgrid will send you an offer that meets your supply requirements.

# Separation – Declaration

| DECLARATION                                  | 1                   |
|----------------------------------------------|---------------------|
| Applicant Name                               |                     |
|                                              |                     |
| Miss Ima Modifying                           |                     |
| Application Date                             |                     |
| 31-May-2019                                  |                     |
| Price Description                            | Price Including GST |
| Below 100 Amps Connection for Urban Area 1 x | AUD \$              |
| Standby - Technical Assessment required      | AUD \$              |
| Total Price                                  | AUD \$              |

In submitting this application you are engaging Ausgrid to provide you with a connection offer. Once submitted the fee charged is consumed. Ausgrid will aim to provide you with a written response within 10 business days. If additional work and/or fees are required, we will contact you to advise prior to providing the response.

Where this application requests an expedited connection, I declare that I have read and understood the terms and conditions of the connection offer and agree that if the connection is expedited that a contract based on that offer will be formed with Ausgrid on the date that Ausgrid receives the application. Where this application is being made on behalf of a retail customer or real estate developer, I declare that I have obtained the authority of that person to make this application of their behalf, including where applicable, making a request for expedition of the connection application.

\*I acknowledge the terms & conditions.

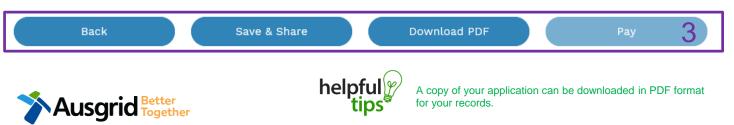

- Review your **Declaration** that you understand the Total Price to be paid and the Terms and Conditions.
- 2. By clicking this box you **acknowledge the** terms and conditions.
- 3. Click Pay to move to the payment screen or Save & Share your application.

**Note**: You can Save & Share you application. Use the Save & Share function to email your application form to another person for payment and submission.

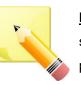

**<u>Note</u>**: The form will not be submitted to Ausgrid until payment has been made.

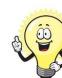

2

This declaration summary page is indicative, dependent of the choices you made regarding embedded generation and alterations.

### **Separation - Payment**

Ausgrid Better Together

| Payment Confirmation                        | ×                                    |
|---------------------------------------------|--------------------------------------|
| Do you want to proceed to                   | payment for the amount : AUD Pay     |
|                                             | Or                                   |
| Share application for payn                  | ent Email Address i Share            |
| BPOINT <sup>®</sup><br>Receivables Solution | Supported by the<br>CommonwealthBark |
| Make a BPOINT Payment                       |                                      |
| Biller Code:                                | 1261338 (Ausgrid - Ausgrid)          |
| Ref#:                                       | 0011659                              |
| Amount (AUD):                               | •                                    |
| Select your payment option:                 | Masercen VISA                        |
|                                             |                                      |

1. To proceed with payment select **Pay** and follow the payment options.

You can send the completed form to a third party to complete the payment. Then instruct that party they will receive an email and they should follow the link to make payment.

**<u>Note</u>**: only once payment is successfully submitted the application will be received and processed by Ausgrid.

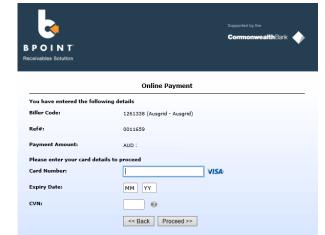

### **Service Selection - Amalgamation**

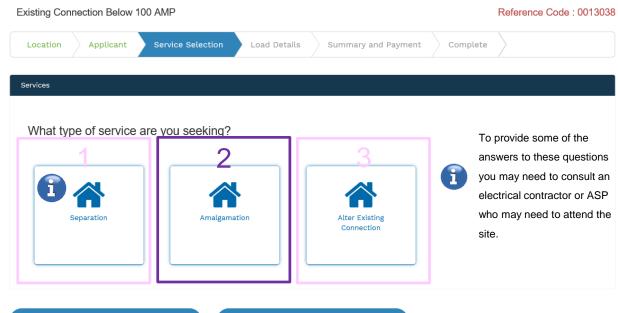

Back

Save & Share

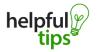

You can Save & Share you application. Use the Save & Share function to email your application form to another person or yourself.

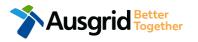

The service you chose requires you to provide information regarding the physical electrical connection needed for Ausgrid to accurately assess your application and provide you with an appropriate Model Standing Offer for Connection Services. This part of the form allows Ausgrid to determine if you intend to install embedded or standby generation as part of your application. A generating unit is embedded if it will be connected in parallel with Ausgrid's network (even if only momentarily). Examples of embedded generation includes:

- Solar PV
  - Wind turbine Batteries

- Gas

- Diesel
- Co and Tri-generation

Select the **service** you are seeking by clicking on one of the tiles.

- 1. **Separation**. Select this option if you wish to divide your current electrical metering to two or more connections.
- 2. Amalgamation. Select this option if you wish to combine two or more connections.
- 3. Alter Existing Connection. Select this option if you already have a connection with Ausgrid and you wish to:
  - i. Alter the Maximum Capacity
  - ii. Alter the Consumer Mains
  - iii. Alter the Switchboard
  - iv. Alter the Connection Points
  - v. Alter an Existing Embedded Generation or Storage Systems
  - vi. Connect a New Embedded Generation or Storage Systems
  - vii. Alter, install or remove a controlled load
  - viii. Alter the Number of Phases
  - ix. Install or replace 'A' pole (Private)
  - x. Alter a Point of Common Coupling
  - xi. Disconnection / Reconnection

### Amalgamation – Load Details

| sting Connection Below 1                                                                                                    | 100 AMP                                                                                         |                                    |                      | Reference Co    |         |
|----------------------------------------------------------------------------------------------------|-------------------------------------------------------------------------------------------------|------------------------------------|----------------------|-----------------|---------|
| ocation Applicant                                                                                                    | Service Selection Load De                                                                       | etails Summary and Payment         | Complete             | e               |         |
| algamation                                                                                                    |                                                                                                 |                                    |                      |                 |         |
| ovide details for the premise                                                                                                    | s that are being permanently disconnecte                                                        | ed - Gardinia Street, Narwee, 2209 |                      |                 |         |
| NMI                                                                                                    | Meter Number                                                                                    | r                                  |                      |                 |         |
|                                                                                                    |                                                                                                 |                                    |                      |                 |         |
| Property Type                                                                                                    | Floor Number                                                                                    |                                    | Unit/Shop Num        | ber             | 6       |
|                                                                                                    |                                                                                                 |                                    |                      | _ <b>#</b> 44   | dd New  |
| Note: The tot                                                                                                    | al number of Premises to be                                                                     | disconnected is the                |                      | <b>•</b> A0     | Jo New  |
|                                                                                                    |                                                                                                 |                                    |                      |                 |         |
| Nactual numbe                                                                                                    | er of NMIs that are being perr                                                                  | manently disconnected.             |                      |                 |         |
|                                                                                                    |                                                                                                 | manently disconnected.             |                      |                 |         |
| 10                                                                                                    |                                                                                                 | manently disconnected.             |                      |                 |         |
|                                                                                                    |                                                                                                 | manently disconnected.             |                      |                 |         |
| Number of Premises to be o                                                                                                    | disconnected                                                                                    | ·                                  |                      |                 |         |
| Number of Premises to be o                                                                                                    |                                                                                                 | ·                                  |                      |                 |         |
| Number of Premises to be o                                                                                                    | disconnected                                                                                    | ·                                  |                      |                 |         |
| Number of Premises to be a<br>Provide details for the premis                                                                             | disconnected                                                                                    | ia Street, Narwee, 2209            | 2                    | *Premises Usage |         |
| Number of Premises to be a<br>rovide details for the premis                                                                              | disconnected                                                                                    | ia Street, Narwee, 2209            | 3                    | *Premises Usage |         |
| Number of Premises to be o                                                                                                    | disconnected                                                                                    | ia Street, Narwee, 2209<br>ber     | 3<br>*Unit/Shop      |                 |         |
| Number of Premises to be o                                                                                                    | disconnected<br>ses that will remain connected - Gardinia<br>Meter Numb                         | ia Street, Narwee, 2209<br>ber     |                      |                 |         |
| Number of Premises to be a<br>Provide details for the premis<br>NMI                                                                      | disconnected<br>ses that will remain connected - Gardini<br>Meter Numb<br>Floor Numb            | ia Street, Narwee, 2209<br>ber     | 3<br>*Unit/Shop<br>7 |                 |         |
| Number of Premises to be a<br>rovide details for the premis<br>NMI                                                                       | disconnected<br>ses that will remain connected - Gardini<br>Meter Numb<br>Floor Numb            | ia Street, Narwee, 2209<br>ber     |                      |                 |         |
| Number of Premises to be of<br>rovide details for the premis<br>NMI<br>Property Type                                                     | disconnected  ses that will remain connected - Gardinia Meter Numb Floor Numb X                 | ia Street, Narwee, 2209<br>ber     |                      |                 |         |
| Provide details for the premises<br>NMI                                                                                                  | disconnected ses that will remain connected - Gardinia Meter Numb Floor Numb X                  | ia Street, Narwee, 2209<br>ber     |                      |                 | ) Yes   |
| Number of Premises to be o Provide details for the premis NMI Property Type UNIT Are you altering the remain                             | disconnected  ses that will remain connected - Gardinia Meter Numb Floor Numb X  ing premises ? | ia Street, Narwee, 2209<br>ber     |                      |                 | ) Yes   |
| Number of Premises to be o Provide details for the premis NMI Property Type UNIT Are you altering the remain                             | disconnected  ses that will remain connected - Gardinia Meter Numb Floor Numb X  ing premises ? | ia Street, Narwee, 2209<br>ber     |                      |                 | ) Yes   |
| Number of Premises to be o Provide details for the premis NMI Property Type UNIT Are you altering the remain                             | disconnected  ses that will remain connected - Gardinia Meter Numb Floor Numb X  ing premises ? | ia Street, Narwee, 2209<br>ber     |                      |                 | Ves (   |
| Number of Premises to be o Provide details for the premis NMI Property Type UNIT Are you altering the remain                             | disconnected  ses that will remain connected - Gardinia Meter Numb Floor Numb X  ing premises ? | ia Street, Narwee, 2209<br>ber     |                      |                 | ) Yes ( |
| Number of Premises to be o Provide details for the premis NMI Property Type UNIT Are you altering the remain litional Comments (up to 20 | disconnected  ses that will remain connected - Gardinia Meter Numb Floor Numb X  ing premises ? | ia Street, Narwee, 2209<br>ber     |                      |                 | Yes (   |
| I Number of Premises to be of<br>Provide details for the premises<br>*NMI<br>*Property Type                                              | disconnected  ses that will remain connected - Gardinia Meter Numb Floor Numb X  ing premises ? | ia Street, Narwee, 2209<br>ber     |                      |                 | Yes O   |

This section requires you to provide details for the premises that is being permanently **disconnected**.

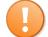

5.

6.

Permanent Disconnection requests must be located at the same street address ie U1 1 Smith, U2 1 Smith

1. Enter the National Meter Identifier (NMI) and a Meter Number for the premises to be disconnected.

Note: The NMI can be found on the electricity bill.

2. Select the **Property Type** from the drop down menu for example: House, Unit, Shop etc. Where possible add additional property information such as **Floor Number** and **Unit/Shop Number**. The unit/shop number provided here is for the individual premises. A separate line item is required for each unit/shop connection. <u>Note</u>: Click for additional Unit / Shop Connections.

This section requires you to provide details for the premises that will **remain connected**.

- If you have a National Meter Identifier (NMI) and a Meter Number for the premises which will remain connected.
- 4. Select the **Premises Usage** details from the drop down menu, for example: Residential, Commercial or Industrial.
  - Select the **Property Type** from the drop down menu for example: House, Unit, Shop etc. Where possible add additional property information such as **Floor Number** and **Unit/Shop Number**.
  - Are you **altering the existing premises**, this includes altering the maximum demand at the exiting premises.

- If  $\ensuremath{\text{No}}\xspace$  , add additional comments and/or attachments then click next

to proceed with the application. (Go to Summary on page 20)

- If Yes, (Go to Alteration existing connection on page 22)

# **Amalgamation - Summary**

| Existing Connection Below 100 AMP                                                                                                    |                                                  | Reference Code : 0013049 |              |
|----------------------------------------------------------------------------------------------------|--------------------------------------------------|--------------------------|--------------|
| ✗ Amalgamation                                                                                                    |                                                  | 1                        |              |
| LOCATION                                                                                                    |                                                  |                          |              |
| Retailer<br>Agl<br>Property Type<br>Unit<br>Land Title Type<br>Strata<br>Unit/Shop Number<br>7<br>Street Number/RMB<br>39<br>Location Address<br>Gardinia Street, Narwee, 2209<br>Land Zoning<br>Urban |                                                  | 2<br>[Edit]              | S.           |
| Applicant Type<br>Retail Customer<br>Full Name<br>Miss Ima Modifyer                                                                                                    | LOAD DETAILS                                     |                          |              |
| Email Address<br>Modify@gmail                                                                                                    | PREMISES THAT ARE BEING PERMANENTLY DISCONNECTED |                          |              |
| Street Number/RMB<br>39                                                                                                    | Premises                                         | NMI                      | Meter Number |
| Applicant Address<br>Gardinia Street Narwee 2209                                                                                                    | Type: Unit Unit/Shop: 8                          | 4500000000               | 123456789    |
| Phone Number<br>0412123456                                                                                                    | Number Of Premises: 1                            |                          |              |
| 0412123456                                                                                                    | LOAD DETAILS FOR REMAINING PREMISES              |                          |              |
|                                                                                                    | Premises                                         | NMI                      | Meter Number |
|                                                                                                    | Usage: Residential Type: Unit Unit/Shop: 7       | 4500000001               | 987654321    |
|                                                                                                    | Number Of Premises: 1                            |                          |              |
|                                                                                                    | Are You Altering The Existing Premises?<br>No    |                          |              |
|                                                                                                    |                                                  |                          |              |

- 1. **Review** your application
- 2. You will have the option to edit information from this summary page by Review associated fees.

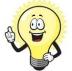

1

2 [Edit] This summary page is indicative, dependent of the choices you made regarding embedded generation and alterations.

#### APPLICAN

Ausgrid Better Together

20

# Amalgamation with No Alterations – Declaration

| Applicant Name                                                                                                    |                                                                                                    |                                                                                                    |                                                                                                    |  |
|----------------------------------------------------------------------------------------------------|----------------------------------------------------------------------------------------------------|----------------------------------------------------------------------------------------------------|----------------------------------------------------------------------------------------------------|--|
| Applicant Name<br>Miss Ima Modifyer                                                                                                    |                                                                                                    |                                                                                                    |                                                                                                    |  |
| Application Date                                                                                                    |                                                                                                    |                                                                                                    |                                                                                                    |  |
| 31-May-2019                                                                                                    |                                                                                                    |                                                                                                    |                                                                                                    |  |
| Terms and Conditions:                                                                                                    |                                                                                                    |                                                                                                    |                                                                                                    |  |
| Ausgrid will aim to provide you w<br>advise prior to providing the resp<br>Where this application requests<br>offer and agree that if the conn<br>receives the application. Where th | ith a written response within 10 business<br>onse.<br>an expedited connection, I declare that I<br>ection is expedited that a contract base<br>his application is being made on behalf of | with a connection offer. Once submitted<br>days. If additional work and/or fees are re<br>have read and understood the terms and<br>d on that offer will be formed with Aus<br>a retail customer or real estate developer<br>ling where applicable, making a request for | equired, we will contact you to<br>I conditions of the connection<br>grid on the date that Ausgrid<br>, I declare that I have obtained |  |
|                                                                                                    |                                                                                                    |                                                                                                    |                                                                                                    |  |
| *I acknowledge the terms & conditions.                                                                                                    |                                                                                                    |                                                                                                    |                                                                                                    |  |
| *I acknowledge the terms & conditions.<br>Back                                                                                                    | Save & Share                                                                                                    | Download PDF                                                                                                    | Submit                                                                                                    |  |

 Review your **Declaration** that you understand the Terms and Conditions.

21

- 2. By clicking this box you **acknowledge** the terms and conditions.
- 3. Click Submit to move to the payment screen or Save & Share your application.

**Note**: You can Save & Share you application. Use the Save & Share function to email your application form to another person for review and submission.

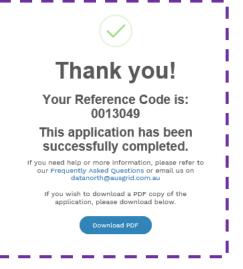

# **Amalgamation - Altering Existing Connection**

| stallation change                                      |   | Service change                                                              |  |
|--------------------------------------------------------|---|-----------------------------------------------------------------------------|--|
| Alter Maximum Capacity                                 |   | Alter an Existing Service to a Temporary Builders Supply (TBS)              |  |
| Alter Consumer Mains                                   |   | Alter an Existing Temporary Builders Supply (TBS) to a permanent Connection |  |
| Alter Switchboard                                      |   | Alter Number of Phases                                                      |  |
| Alter Connection Point                                 |   | Install or replace 'A' pole (private)                                       |  |
| Alter an Existing Embedded Generation / Storage System | • | Alter Point of Common Coupling                                              |  |
| Connect a New Embedded Generation / Storage System     |   | Disconnection / Reconnection                                                |  |
| Emergency Repairs                                      |   | Emergency Repairs                                                           |  |
| install, Alter or Remove Controlled Load               |   | Other                                                                       |  |
| Other                                                  |   |                                                                             |  |
| iditional Comments (up to 2000 characters)             |   |                                                                             |  |
|                                                        |   |                                                                             |  |

This section captures the information which is being altered on the existing premises. This includes altering the maximum demand at the existing premises. You can select as many options you need to, which relate to the application.

22

1. Select all applicable **Installation and Service Changes** to be assessed with the application.

<u>Note</u>: Each option selected will open additional fields to be completed which relate to the changes to the existing premises.

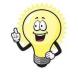

For more information on alterations a detailed step by step guide for Installation and Service Changes can be found on page 33 in this guide.

 Add additional Comments and/or Attachments then click next to proceed with the application.

<u>Note:</u> Will you alter or require a new Embedded Generation?

- If **No**, add additional comments and/or attachments then click next to proceed with the application. Go to Summary on page 27

- If **Yes**, Proceed to the Amalgamation Altering Existing Connection + Embedded Generation on page 23

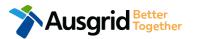

| tallation change                                       |                                    | *Alter an Existin     | g Embedded Generation   | / Storage System                             |
|--------------------------------------------------------|------------------------------------|-----------------------|-------------------------|----------------------------------------------|
| ldress: Gardinia Street, Narwee, 2209                  |                                    |                       |                         |                                              |
| *How do you intend to operate your Embedded Genera     | ation with the Ausgrid network     | c? 🕄                  | O Parallel O Stand      | By <ul> <li>Parallel and Stand By</li> </ul> |
| *The system has been designed as a Stand-by Generat    | tion in accordance with AS301      | 0 and NSW service and | l installation rules    | ) Yes No                                     |
| *Embedded Generation is connected via                  |                                    | 0                     | Inverter 🔵 Non Inverter | Inverter and Non-Inverter                    |
| Are you intending to Install or Remove PV Panels or Ba | attery Storage to an Existing In   | werter?               |                         |                                              |
| + Existing Inverter + Inver                            | rter                               |                       |                         | ion only appears                             |
|                                                        |                                    | in the Alte           | er Existing Conr        | ection form.                                 |
| Please add existing Inverter.                          |                                    |                       |                         |                                              |
| *Energy Source                                         |                                    |                       |                         |                                              |
| Inverter Details                                       |                                    |                       |                         |                                              |
| *Inverter Type                                         | Manufacturer Name                  |                       | Model Number            |                                              |
|                                                        |                                    | Phase A               | Phase B                 | Phase C                                      |
| *Inverter Phase                                        | Inverter Rating kW/kW<br>per Phase |                       |                         |                                              |
| *Inverter Phase                                        | per Phase                          | ave button to sto     | pre your information    | R Cancel R Save                              |

Select how you will operate the Embedded Generation. By 1. selecting "Parallel" you will be generating whilst connected to the Ausgrid network. By Selecting "Standby" or 'Parallel and Standby" you intend to operate your embedded Generation whilst either disconnected from the Ausgrid network, or both.

- Note: By Selecting 'Standby' You will be asked to confirm your 2. design is in accordance with AS3010 and NSW service and installation rules.
- Select how the Embedded Generation will be connected, then 3. click + Inverter to add, click - Existing Inverter to remove an + Non-Inverter to add or - Existing Non-Inverter **Inverter**, click remove a Non-inverter.

Note: Existing inverter is a device already installed at the premises.

- 4. Select the Energy Source from the drop down list: PV only, Battery only, PV and Battery, Fuel Cell or Other.
- Enter the Inverter Details, by selecting the Inverter Type; Grid 5. Connect, Multiple Mode, Micro Inverters or Other. Select to **Invert Phase** from **Single** or **Three**, specify the total generation in kW and complete the information relevant to the Inverter
- Confirm if energy storage will be configured to generate when 6. the network is off.

| New Inverter                         |                                     |                   |                  |                |   |
|--------------------------------------|-------------------------------------|-------------------|------------------|----------------|---|
| *Energy Source                       |                                     |                   |                  | •              | 1 |
| Inverter Details                     |                                     |                   |                  |                |   |
| *Inverter Type                       | Manufacturer Name                   |                   | Model Number     |                | 2 |
| *Inverter Phase                      | v Inverter Rating kW/kW per Phase   | Phase A           | Phase B          | Phase C        | 3 |
| h                                    | elpful Click the Save               | button to store y | our information  | Rancel Rave    |   |
| *Energy storage will be configured t | o generate when the network is off. |                   |                  | 🔵 Yes 🌘 No     | 4 |
| New Generation Unit (GU) Details     |                                     |                   |                  |                |   |
| *Generation Type                     | Manufacturer Name                   |                   | Model Number     |                | 5 |
| *Generation Phase                    | GU Nameplate Rating<br>in kW        | Phase A           | Phase B          | Phase C        | 6 |
| ł                                    |                                     | button to store   | your information | 🛱 Cancel 🦂 Sav | е |

- For a New Inverter select the Energy Source from the drop down list: PV only, Battery only, PV and Battery, Fuel Cell or Other.
- 2. Enter the **Inverter Details**, by selecting the **Inverter Type**; Grid Connect, Multiple Mode, Micro Inverters or Other.
- Select to Invert Phase from Single or Three, specify the total generation in kW and complete the information relevant to the Inverter. Click Save to add the information.
- 4. Confirm if the **Energy Storage** will be configured to generate when the network is off.
- 5. For a **New Generation Unit** select the **Generation Type** from the drop down list: Rotating Machine, Hydro or Other.

Note: You will be asked to supply the kW.

 Select the Generation Phase from either Single or Three, then enter the Generating Unit (GU) Nameplate rating in Kw. Click Save to add the information.

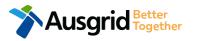

|                                                                                                    | Summary                                           |               |                   |                  |                                   |                                  |                        |   |
|----------------------------------------------------------------------------------------------------|---------------------------------------------------|---------------|-------------------|------------------|-----------------------------------|----------------------------------|------------------------|---|
|                                                                                                    | Premises                                          | Storage<br>kW | Other<br>Power kW | Generation<br>kW | Inverter kW<br>(A+ B + C) = Total | Generation<br>kW (non- inverter) | Generation<br>Total kW |   |
|                                                                                                    | Usage: Residential Type: Unit Unit/Shop: 7        | 100           | 0                 | 0                | A: 100 + B: 0 + C: 0 = 100        | 100                              | 200                    |   |
|                                                                                                    | Total                                             | 100           | 0                 | 0                | A: 100 + B: 0 + C: 0 = 100        | 100                              | 200                    |   |
|                                                                                                    |                                                   |               |                   |                  |                                   |                                  |                        |   |
| *S                                                                                                    | ingle Line Diagram                                |               |                   |                  |                                   |                                  | 🕑 Browse File          | 1 |
| *C                                                                                                    | ontrol/protection settings and schematic diagrams | θ             |                   |                  |                                   |                                  |                        |   |
|                                                                                                    |                                                   |               |                   |                  |                                   |                                  | 🕒 Browse File          | 2 |
| My installation is part of a multi-tenanted premises or embedded network that has existing Inverter connected Generation installed.   Yes No  Total existing inverter connected generation kW |                                                   |               |                   |                  |                                   | O No                             | 3                      |   |
|                                                                                                    |                                                   |               |                   |                  |                                   |                                  |                        |   |
|                                                                                                    |                                                   |               |                   |                  |                                   |                                  |                        |   |

- 1. Attach the Single Line Diagram.
- Attach the Control / Protection Settings and Schematic Diagrams. Refer to NS194 for parallel generation requirements.
- Click Yes if your application is multi-tenanted or embedded network. Enter the Total existing inverter connected generation kW.

<u>Note</u>: Examples of multi-tenanted premises or imbedded networks may include apartment blocks, retirement village, shopping centres etc.

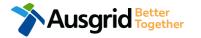

| Declaration                                                                                                    |   |  |  |  |  |  |
|----------------------------------------------------------------------------------------------------|---|--|--|--|--|--|
| I confirm that the system meets each of the following conditions:                                                                                                    |   |  |  |  |  |  |
| *I have made efforts to identify any other premises with Embedded Generation that share the network connection that this application pertains to, and have provided those details (where relevant) within this application. | • |  |  |  |  |  |
| The installer and equipment have current approval from the Australian Clean Energy Council (CEC).                                                                                                    | 6 |  |  |  |  |  |
| *Proposed inverter(s) complies with the voltage rise requirements of NSW Service and Installation Rules                                                                                                    | 6 |  |  |  |  |  |
| *Proposed inverter(s) have Volt-VAR and Volt-Watt response modes enabled.                                                                                                    | 6 |  |  |  |  |  |
| *In preparing this application I have considered the requirements of NS194 Connection of Embedded Generators                                                                                                    | 6 |  |  |  |  |  |
| *In preparing this application I have considered the requirements of the Service and Installation Rules of NSW                                                                                                    | 6 |  |  |  |  |  |
| *In preparing this application I have considered the requirements of the AS/NZS3000:2018 The Wiring Rules.                                                                                                    | 6 |  |  |  |  |  |
| *In preparing this application I have considered the requirements of the AS/NZS4777 Grid connection of energy systems via inverters                                                                                         | 8 |  |  |  |  |  |

- 1. Click the declaration for each item that:
  - i. You have made contact with the Property Managers / Body Corporates to confirm that you have all the information related to the site / facility at which the premises exist.
- ii. The installer and equipment have current approval from the Australian Clean Energy Council:

www.cleanenergycouncil.org.au/

- iii. Inverters comply voltage rise requirements: <u>https://energy.nsw.gov.au/government-and-</u> <u>regulation/legislative-and-regulatory-requirements/service-</u> <u>installation-rules</u>
- iv. Inverters have Volt-VAR and Volt-Watt response modes enabled: <u>https://energy.nsw.gov.au/government-and-</u> regulation/legislative-and-regulatory-requirements/serviceinstallation-rules
- v. You have considered the requirements for NS194
   Connection of Embedded Generators: <u>https://www.ausgrid.com.au/ASPs-and-</u> <u>Contractors/Technical-documentation/Network-Standards</u>
- vi. You have considered the requirements of the Service and Installation Rules of NSW: <u>https://energy.nsw.gov.au/government-and-</u> <u>regulation/legislative-and-regulatory-requirements/service-</u> <u>installation-rules</u>
- vii. You have considered the requirements of the AS/NZS3000:2018 Wiring Rules, more information can be found at: <u>https://www.saiglobal.com/online/</u>
- viii. You have considered the requirements of the AS/NZS4777 Grid Connection of energy systems via inverters: https://www.saiglobal.com/online/

# **Amalgamation - Summary**

| Existing Connection Below 100 AMP                                                                                                    |                                                           | Reference Code : 0013049 |              |                          |
|----------------------------------------------------------------------------------------------------|-----------------------------------------------------------|--------------------------|--------------|--------------------------|
| ✤ Amalgamation                                                                                                    |                                                           | 1                        |              |                          |
| LOCATION                                                                                                    |                                                           |                          | 1.           | Revie                    |
| Retailer<br>Agl<br>Property Type<br>Unit<br>Land Title Type<br>Strata<br>Unit/Shop Number<br>7<br>Street Number/RMB<br>39<br>Location Address<br>Gardinia Street, Narwee, 2209<br>Land Zoning<br>Urban |                                                           | 2<br>[Edit]              |              | You w<br>from t<br>assoc |
| APPLICANT<br>Applicant Type<br>Retail Customer                                                                                                    | LOAD DETAILS                                              |                          |              |                          |
| Full Name<br>Miss Ima Modifyer<br>Email Address<br>Modify@gmail<br>Street Number/RMB                                                                                                    | PREMISES THAT ARE BEING PERMANENTLY DISCONNECTED Premises | NMI                      | Meter Number | 1                        |
| 39<br>Applicant Address<br>Gardinia Street Narwee 2209<br>Phone Number<br>0412123456                                                                                                    | Type: Unit Unit/Shop: 8<br>Number Of Premises: 1          | 4500000000               | 123456789    |                          |
|                                                                                                    | LOAD DETAILS FOR REMAINING PREMISES                       |                          |              |                          |
|                                                                                                    | Premises                                                  | NMI                      | Meter Number |                          |
|                                                                                                    | Usage: Residential Type: Unit Unit/Shop: 7                | 4500000001               | 987654321    |                          |
|                                                                                                    | Number Of Premises: 1                                     |                          |              |                          |
|                                                                                                    | Are You Altering The Existing Premises?<br>No             |                          |              | 2<br>[Edit]              |

#### eview your application

ou will have the option to edit information om this summary page by Review sociated fees.

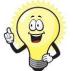

This summary page is indicative, dependent of the choices you made regarding embedded generation and alterations.

#### APPL

| Applicant Type             |
|----------------------------|
| Retail Customer            |
| Full Name                  |
| Miss Ima Modifyer          |
| Email Address              |
| Modify@gmail               |
| Street Number/RMB          |
| 39                         |
| Applicant Address          |
| Gardinia Street Narwee 220 |
| Phone Number               |
| 0.110100.150               |

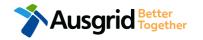

### **Amalgamation - Expedited Connection**

| EXPEDITED CONNECTION                                                                         | Option A     |
|----------------------------------------------------------------------------------------------|--------------|
| Do you want to expedite your connection offer for all premises?                              | () Yes () No |
| You can download the Basic Connection Services Offer - up to 100 Amps for your records here. |              |
| Ausgrid will send you an offer that meets your supply requirements.                          |              |

#### **OPTION A – Expediting your connection offer**

- 1. Select YES to expedite your connection.
  - **Note**: By selecting 'Yes', and requesting an expedited connection offer, the connection application will be processed more efficiently because; if Ausgrid agrees that the offer is right for your proposed connection and there is no need for the offer to be sent to you, signed and returned to Ausgrid.

The expedited connection process allows you to save time by skipping the offer and acceptance steps to a connection contract. If you request expedition and indicate that a particular model standing offer is acceptable, the contract is taken to have begun on the day we received your connection application, provided we agree that any model standing offer you have nominated is appropriate. If you do not request expedition or you nominate an inappropriate model offer, it could add up to **55 days** to your connection process.

| EXPEDITED CONNECTION                                                                                                    | Option B     |
|----------------------------------------------------------------------------------------------------|--------------|
| Do you want to expedite your connection offer for all premises?                                                                   | Yes ● No1    |
| Please download the Basic Connection Services Offer - up to 100 Amps here. Do you agree to the Terms and Conditions of the offer? | ● Yes ○ No 2 |
| Ausgrid will send you an offer that meets your supply requirements.                                                               |              |
| EXPEDITED CONNECTION                                                                                                    | Option C     |
| Do you want to expedite your connection offer for all premises?                                                                   | Yes No       |
|                                                                                                    |              |
| Please download the Basic Connection Services Offer - up to 100 Amps here. Do you agree to the Terms and Conditions of the offer? | ○ Yes ● No 2 |

#### **OPTION B – Accept a Model Standing Offer**

- 1. Select NO if you do not want to expedite your connection offer.
- Select YES if you agree to the Terms and Conditions of the offer. You are able to Review the models standing offer by selecting (here)
   <u>Note</u>: The connection application will be processed efficiently because if Ausgrid agrees that the offer is right for your proposed connection and there is no need for the offer to be sent to you, signed and returned to
  - Ausgrid.

#### **OPTION C – Negotiate a connection offer**

- 1. Select NO if you do not want to expedite your connection offer.
- Select NO if you don't agree to the Terms and Conditions of the offer.
   Note: if you do not accept the terms and conditions,
- .

Ausgrid will send you an offer that meets your supply requirements.

# Amalgamation – Declaration

| DECLARATION                                  | 1                    |
|----------------------------------------------|----------------------|
| Applicant Name                               |                      |
| Miss Ima Modifying                           |                      |
| Application Date                             |                      |
| 31-May-2019                                  |                      |
| -                                            | Print Includie 4 COT |
| Price Description                            | Price Including GST  |
| Below 100 Amps Connection for Urban Area 1 x | AUD \$               |
| Standby - Technical Assessment required      | AUD \$               |
| Total Price                                  | AUD \$               |
| Terms and Conditions:                        |                      |

In submitting this application you are engaging Ausgrid to provide you with a connection offer. Once submitted the fee charged is consumed. Ausgrid will aim to provide you with a written response within 10 business days. If additional work and/or fees are required, we will contact you to advise prior to providing the response.

Where this application requests an expedited connection, I declare that I have read and understood the terms and conditions of the connection offer and agree that if the connection is expedited that a contract based on that offer will be formed with Ausgrid on the date that Ausgrid receives the application. Where this application is being made on behalf of a retail customer or real estate developer, I declare that I have obtained the authority of that person to make this application of their behalf, including where applicable, making a request for expedition of the connection application.

\*I acknowledge the terms & conditions.

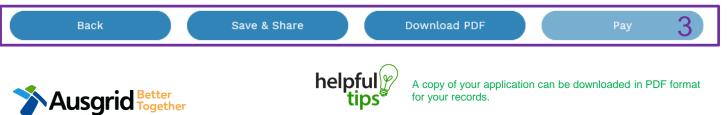

- Review your **Declaration** that you understand the Total Price to be paid and the Terms and Conditions.
- 2. By clicking this box you **acknowledge the** terms and conditions.
- 3. Click Pay to move to the payment screen or Save & Share your application.

<u>Note</u>: You can Save & Share you application. Use the Save & Share function to email your application form to another person for payment and submission.

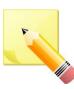

**Note**: The form will not be submitted to Ausgrid until payment has been made.

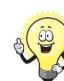

20

This declaration summary page is indicative, dependent of the choices you made regarding embedded generation and alterations.

### **Amalgamation - Payment**

| Payment Confirmation                        |                                              | × |
|---------------------------------------------|----------------------------------------------|---|
| Do you want to proceed to p                 | payment for the amount : AUD Pay             |   |
|                                             | Or                                           |   |
| Share application for paym                  | ent Email Address i Share                    |   |
|                                             |                                              |   |
| BPOINT <sup>®</sup><br>Receivables Solution | Supported by the<br><b>Commonwealth</b> Bank |   |
| Make a BPOINT Payment                       |                                              |   |
| Biller Code:                                | 1261338 (Ausgrid - Ausgrid)                  |   |
| Ref#:                                       | 0011659                                      |   |
| Amount (AUD):                               | •                                            |   |
| Select your payment option:                 |                                              |   |
|                                             |                                              |   |
|                                             |                                              |   |

USGRID Better Together 1. To proceed with payment select **Pay** and follow the payment options.

You can send the completed form to a third party to complete the payment. Then instruct that party they will receive an email and they should follow the link to make payment.

**Note**: only once payment is successfully submitted the application will be received and processed by Ausgrid.

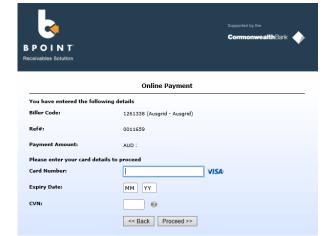

# Service Selection – Altering Existing Connection

| Existing Connection Below 100 A | MP                                |                                   |         | Reference Code : 001303                                                                                                    |
|---------------------------------|-----------------------------------|-----------------------------------|---------|----------------------------------------------------------------------------------------------------|
| Location Applicant S            | ervice Selection Load Detai       | ls Summary and Payme              | nt Comp | lete                                                                                                    |
| Services                        |                                   |                                   |         |                                                                                                    |
| What type of service are        | you seeking?<br>2<br>Amalgamation | 3<br>Alter Existing<br>Connection | 1       | To provide some of the<br>answers to these questions<br>you may need to consult ar<br>electrical contractor or ASF<br>who may need to attend th<br>site. |

Back

Save & Share

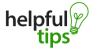

You can Save & Share you application. Use the Save & Share function to email your application form to another person or yourself.

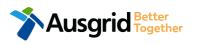

The service you chose requires you to provide information regarding the physical electrical connection needed for Ausgrid to accurately assess your application and provide you with an appropriate Model Standing Offer for Connection Services. This part of the form allows Ausgrid to determine if you intend to install embedded or standby generation as part of your application. A generating unit is embedded if it will be connected in parallel with Ausgrid's network (even if only momentarily). Examples of embedded generation includes:

- Solar PV
- Wind turbine Batteries
- Diesel
- Co and Tri-generation

Select the **service** you are seeking by clicking on one of the tiles.

31

- **1. Separation**. Select this option if you wish to divide your current electrical metering to two or more connections.
- 2. Amalgamation. Select this option if you wish to combine two or more connections.
- **3.** Alter Existing Connection. Select this option if you already have a connection with Ausgrid and you wish to:
  - i. Alter the Maximum Capacity
  - ii. Alter the Consumer Mains
  - iii. Alter the Switchboard
  - iv. Alter the Connection Points
  - v. Alter an Existing Embedded Generation or Storage Systems
  - vi. Connect a New Embedded Generation or Storage Systems
  - vii. Alter, install or remove a controlled load
  - viii. Alter the Number of Phases
  - ix. Install or replace 'A' pole (Private)
  - x. Alter a Point of Common Coupling
  - xi. Disconnection / Reconnection

- Gas

### Alter Existing Connection - Load Details

|   | Existing Connection Below 100 AMP |                             |                               |              |                             | Reference Code : 001 |                    |     |
|---|-----------------------------------|-----------------------------|-------------------------------|--------------|-----------------------------|----------------------|--------------------|-----|
|   | Location                          | Applicant                   | Service Selection             | Load Details | Summary and Payment         | Complete             | $\rangle$          |     |
| ۶ | Alter Existin                     | g Connection                |                               |              |                             |                      |                    |     |
| s | Select a minimu                   | m of one option <b>fr</b> ( | om either of the two tables b | below.       |                             |                      |                    |     |
|   | Installation cl                   | hange                       |                               |              | Service change              |                      |                    |     |
|   | Alter Maxir                       | num Capacity                |                               |              | Alter an Existing Service t | to a Temporary Bui   | lders Supply (TBS) | 1 0 |

| nstallation change                                     |   | Service change                                                                 | <u>Note</u> : Ea |
|--------------------------------------------------------|---|--------------------------------------------------------------------------------|------------------|
|                                                        |   |                                                                                | complete         |
| Alter Maximum Capacity                                 |   | Alter an Existing Service to a Temporary Builders Supply (TBS)                 | premises         |
| Alter Consumer Mains                                   |   | Alter an Existing Temporary Builders Supply (TBS) to a permanent<br>Connection |                  |
| Alter Switchboard                                      |   | Alter Number of Phases                                                         | 4                |
| Alter Connection Point                                 |   | Install or replace 'A' pole (private)                                          |                  |
| Alter an Existing Embedded Generation / Storage System | 6 | Alter Point of Common Coupling                                                 |                  |
| Connect a New Embedded Generation / Storage System     |   | Disconnection / Reconnection                                                   |                  |
| Emergency Repairs                                      |   | Emergency Repairs                                                              |                  |
| Install, Alter or Remove Controlled Load               |   | Other                                                                          |                  |
| Other                                                  |   |                                                                                |                  |
|                                                        |   |                                                                                | •                |

#### 3054

This section captures the information which is being altered on the existing premises. This includes altering the maximum demand at the existing premises. You can select as many options you need which relate to the application.

1. Select all applicable Installation and Service Changes to be assessed with the application.

ach option selected will open additional fields to be ed which relate to the changes to the existing

> Detailed alteration step by step guide for Installation and Service Changes please refer to page 33 in this guide.

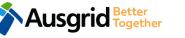

### Alter Existing Connection + Embedded Generation Table of Contents

| Installation change                                    | Service change                                                   |
|--------------------------------------------------------|------------------------------------------------------------------|
| Alter Maximum Capacity                                 | Alter an Existing Service to a Temporary Builders Supply (TBS)   |
| Alter Consumer Mains                                   | Alter an Existing Temporary Builders Supply (TBS) to a permanent |
| Alter Switchboard                                      | Alter Number of Phases                                           |
| Alter Connection Point                                 | Install or replace % pole (private)                              |
| Alter an Existing Embedded Generation / Storage System | Alter Point of Common Coupling                                   |
| Connect a New Embedded Generation / Storage System     | Disconnection / Reconnection                                     |
| Emergency Repairs                                      | Emergency Repairs                                                |
| Install, Alter or Remove Controlled Load               | other 🗌                                                          |
| Other                                                  |                                                                  |

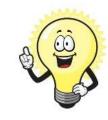

A detailed step by step guide for the following categories can be found on the following pages:

#### Installation Changes:

| •                | Alter Maximum Capacity go to page                                                        | .34 |  |  |  |
|------------------|------------------------------------------------------------------------------------------|-----|--|--|--|
| •                | Alter Consumer Mains                                                                     | .35 |  |  |  |
| •                | Alter Switchboard                                                                        | .36 |  |  |  |
| •                | Alter Connection Point                                                                   | .37 |  |  |  |
| •                | Alter an Existing or Connect to a New Embedded Generation / Storage System               | .38 |  |  |  |
| •                | Emergency Repairs                                                                        | .45 |  |  |  |
| •                | Install, Alter or Remove Controlled Load                                                 | .46 |  |  |  |
| Service Changes: |                                                                                          |     |  |  |  |
| •                | Alter an Existing Service to a Temporary Building Supply (TBS)                           | .47 |  |  |  |
| •                | Alter an Existing Service to a Temporary Building Supply (TBS) to a permanent Connection | .48 |  |  |  |
| •                | Alter Number of Phases                                                                   | .49 |  |  |  |
| •                | Install or replace 'A' pole (private)                                                    | .50 |  |  |  |
| •                | Alter Point of Common Coupling                                                           | .51 |  |  |  |
| •                | Disconnection / Reconnection                                                             | 52  |  |  |  |
| •                | Emergency Repairs                                                                        | .53 |  |  |  |

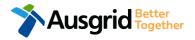

### Alter Existing Connection - Load Details - Alter Maximum Capacity

\*Alter Maximum Capacity

| *Service Voltage                                                                                                |                  |   |         |         |         |  |
|----------------------------------------------------------------------------------------------------|------------------|---|---------|---------|---------|--|
| Low voltage 230/400v                                                                                            |                  |   |         |         | × -     |  |
| *Are you proposing to increase the service connection size? O Yes                                               |                  |   |         |         |         |  |
| *Existing Maximum Demand                                                                                        | Number of Phases | • | Phase A | Phase B | Phase C |  |
| *Proposed Maximum Demand                                                                                        | Number of Phases | Ŧ | Phase A | Phase B | Phase C |  |
| *Are you intending to connect, alter or maintain controlled load at this premises? 0 O Yes Yes                  |                  |   |         |         |         |  |
| Additional Comments (up to 2000 characters) This section is provided to supply additional comments if required, |                  |   |         |         |         |  |

- Select Service Voltage from the drop-down specify the demand that is nearest to, but above the calculated maximum demand.
- If intending to increase the selection connection size.
   <u>Note</u>: I you select Yes, you will need to select the Service Size from an additional drop-down menu. If other than 100 Amps specify the demand that is nearest to but above the calculated maximum demand in the additional field displayed.
- For each premises, select the Number of Phases from the dropdown menu; then for each phase (Phase A, Phase B, Phase C) specify the existing and proposed maximum demand.
- If intending to connect controlled load at the premises check 'yes'. Then select the controlled load tariff (Off-peak 1 or Off-peak 2) from the drop-down menu, and select the number of phases that this will apply to.

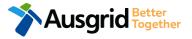

Installation change

#### Alter Existing Connection - Load Details - Alter Consumer Mains

| Installation change                                                                             |                                   | *Alter Consu                                                                 | mer Mains            |            |      |  |  |
|-------------------------------------------------------------------------------------------------|-----------------------------------|------------------------------------------------------------------------------|----------------------|------------|------|--|--|
| *Existing Point of Common Coupling                                                              |                                   |                                                                              |                      |            | _    |  |  |
|                                                                                                 |                                   |                                                                              |                      | Ŧ          | 1    |  |  |
| *Existing Asset Identifier                                                                      |                                   |                                                                              |                      | 0          | 2    |  |  |
| *Proposed Point of Common Coupling                                                              |                                   |                                                                              |                      |            | 3    |  |  |
| *Proposed Asset Identifier                                                                      |                                   |                                                                              |                      |            |      |  |  |
|                                                                                                 |                                   |                                                                              |                      | 0          | 4    |  |  |
| *Existing Connection Point                                                                      | *Existing Connection Point        |                                                                              |                      |            |      |  |  |
| *Proposed Connection Point                                                                      |                                   |                                                                              |                      |            |      |  |  |
| - <b>0</b>                                                                                      |                                   |                                                                              |                      |            |      |  |  |
| *Existing service length greater than 50 r                                                      | netres                            |                                                                              |                      | 🗌 Yes 🔵 No | 6    |  |  |
| *Proposed service length greater than 50                                                        | metres                            |                                                                              |                      | 🔾 Yes 🚫 No |      |  |  |
| *Proposed Service Type                                                                          |                                   |                                                                              |                      |            |      |  |  |
| *Service Voltage                                                                                | *Service Voltage                  |                                                                              |                      |            |      |  |  |
| Low voltage 230/400v                                                                            | Low voltage 230/400v × 👻          |                                                                              |                      |            |      |  |  |
| *Are you proposing to increase the service connection size? Ores ONO                            |                                   |                                                                              |                      |            |      |  |  |
| *Existing Maximum Demand                                                                        | Number of Phases                  | Phase A                                                                      | Phase B              | Phase C    |      |  |  |
| *Proposed Maximum Demand                                                                        | Number of Phases                  | Phase A                                                                      | Phase B              | Phase C    | 9    |  |  |
| *Are you intending to connect, alter or maintain controlled load at this premises? () Yes No 10 |                                   |                                                                              |                      |            |      |  |  |
| Additional Comments (up to 2000 charact                                                         | The above informas the type of co | nation specifies the sta<br>nnection. You should s<br>he connection contract | specify these matter |            | vell |  |  |

Select the existing point of common coupling from the drop-down menu.

1.

2.

3.

5.

- Provide the **asset identifier** for the existing point of common coupling if there is no asset identifier enter 'unknown'.
- Select the proposed point of common coupling from the drop-down menu.
- 4. Provide the proposed **asset identifier** for the point of common coupling if there is no asset identifier enter 'unknown'.
  - Select the **existing and proposed connection point** from the drop-down menu this is the component of the distribution system (premises connection assets) used to provide the connection services to the premises.
- Specify the existing and proposed length of the service if greater than 50 meters, the applicant will be required to provide the exact length in meters.
- 7. Select the **service type and voltage** from the drop-down menus specify the demand that is nearest to, but above the calculated maximum demand.
- 8. If intending to increase the selection connection size.

<u>Note</u>: I you select **Yes**, you will need to select the **Service Size** from an additional drop-down menu. If other than 100 Amps – specify the demand that is nearest to but above the calculated maximum demand in the additional field displayed.

- For each premises, select the Number of Phases from the drop-down menu; then for each phase (Phase A, Phase B, Phase C) specify the existing and proposed maximum demand.
- If intending to connect controlled load at the premises check 'yes'.
   Then select the controlled load tariff (Off-peak 1 or Off-peak 2) from the drop-down menu, and select the number of phases that this will apply to.

### Alter Existing Connection - Load Details - Alter Switchboard

\*Alter Switchboard

| *Service Voltage<br>Low voltage 230/400v                                                                        |                  |   |         |         | × •     |  |
|----------------------------------------------------------------------------------------------------|------------------|---|---------|---------|---------|--|
| *Are you proposing to increase the service connection size?                                                     |                  |   |         |         |         |  |
| *Existing Maximum Demand                                                                                        | Number of Phases | • | Phase A | Phase B | Phase C |  |
| *Proposed Maximum Demand                                                                                        | Number of Phases | - | Phase A | Phase B | Phase C |  |
| *Are you intending to connect, alter or maintain controlled load at this premises? 1                            |                  |   |         |         |         |  |
| Additional Comments (up to 2000 characters) This section is provided to supply additional comments if required, |                  |   |         |         |         |  |

- 1. Select **Service Voltage** from the drop-down specify the demand that is nearest to, but above the calculated maximum demand.
- If intending to increase the selection connection size.
   <u>Note</u>: I you select Yes, you will need to select the Service Size from an additional drop-down menu. If other than 100 Amps specify the demand that is nearest to but above the calculated maximum demand in the additional field displayed.
- For each premises, select the Number of Phases from the dropdown menu; then for each phase (Phase A, Phase B, Phase C) specify the existing and proposed maximum demand.
- If intending to connect controlled load at the premises check 'yes'. Then select the controlled load tariff (Off-peak 1 or Off-peak 2) from the drop-down menu, and select the number of phases that this will apply to.

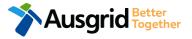

Installation change

### Alter Existing Connection - Load Details - Alter Connection Point

\*Alter Connection Point

Installation change

Ausgrid Together

| *Existing Connection Point              |                                 |                |                 |                           |                    |      |
|-----------------------------------------|---------------------------------|----------------|-----------------|---------------------------|--------------------|------|
|                                         |                                 |                |                 |                           | Ŧ                  | •    |
| *Proposed Connection Point              |                                 |                |                 |                           |                    | 1    |
|                                         |                                 |                |                 |                           | ~                  | ٥    |
| *Existing service length greater than 5 | 50 metres                       |                |                 |                           | 🔿 Yes 📿            | No   |
| *Proposed service length greater than   | 50 metres                       |                |                 |                           | 🔾 Yes 📿            | No   |
| *Proposed Service Type                  |                                 |                |                 |                           |                    |      |
|                                         |                                 |                |                 |                           |                    | Ť    |
| *Service Voltage                        |                                 |                |                 |                           |                    | 3    |
| Low voltage 230/400v                    |                                 |                |                 |                           | :                  | × •  |
| *Are you proposing to increase the se   | rvice connection size?          |                |                 |                           | Ves C              | No 4 |
|                                         |                                 |                |                 |                           |                    |      |
| *Existing Maximum Demand                | Number of Phases                | Ŧ              | Phase A         | Phase B                   | Phase C            | F    |
| *Proposed Maximum Demand                | Number of Phases                | •              | Phase A         | Phase B                   | Phase C            | 5    |
| *Are you intending to connect, alter o  | r maintain controlled load at t | this premises? | ? 🚯             |                           | 🔵 Yes 📿            | № 6  |
| Additional Comments (up to 2000 chara   | icters)                         | •••••          |                 |                           |                    |      |
|                                         |                                 | This secti     | ion is provided | to supply additional comr | nents if required, |      |
|                                         |                                 |                |                 |                           |                    | 11   |
| *************************               |                                 |                |                 |                           |                    |      |

 Select the existing and proposed connection point from the drop-down menu – this is the component of the distribution system (premises connection assets) used to provide the connection services to the premises.

- Specify the existing and proposed length of the service if greater than 50 meters, the applicant will be required to provide the exact length in meters.
- Select the service type and voltage from the drop-down menus specify the demand that is nearest to, but above the calculated maximum demand.
- If intending to increase the selection connection size.
   <u>Note</u>: I you select Yes, you will need to select the Service Size from an additional drop-down menu. If other than 100 Amps specify the demand that is nearest to but above the calculated maximum demand in the additional field displayed.
- For each premises, select the Number of Phases from the dropdown menu; then for each phase (Phase A, Phase B, Phase C) specify the existing and proposed maximum demand.
- If intending to connect controlled load at the premises check 'yes'. Then select the controlled load tariff (Off-peak 1 or Off-peak 2) from the drop-down menu, and select the number of phases that this will apply to.

| stallation change                      |                                                                  | *Alter an Existing Embedded        | Generation / Storage System                                           | 1.                       | Select how you will <b>operat</b><br>"Parallel" you will be gener |
|----------------------------------------|------------------------------------------------------------------|------------------------------------|-----------------------------------------------------------------------|--------------------------|-------------------------------------------------------------------|
| Address: Gardinia Street, Narwee, 2209 |                                                                  |                                    |                                                                       |                          | Selecting "Standby" or 'Pa                                        |
|                                        |                                                                  |                                    |                                                                       |                          | embedded Generation whi                                           |
| *How do you intend to operate your     | Embedded Generation with the Ausgrid network?                    | O Paralle                          | el 🔵 Stand By 🔘 Parallel and Stand                                    | Ву                       | both.                                                             |
| *The system has been designed as a     | Stand-by Generation in accordance with AS3010 a                  | and NSW service and installation r | ules 🔘 Yes 🔵                                                          | No 2 2.                  | Note: By Selecting 'Standl<br>accordance with AS3010 a            |
| *Embedded Generation is connected      | via                                                              | 🔿 Inverter 🔿 N                     | Non Inverter 🔘 Inverter and Non-Inve                                  | ter 3                    | Select how the <b>Embedded</b>                                    |
| Are you intending to Install or Remov  | ve PV Panels or Battery Storage to an <mark>Existing Inve</mark> | rter2 🔒                            |                                                                       | J.                       | to add, click + inverter to                                       |
| + Existing Inverter - Existing Inv     | verter 🕂 Inverter                                                | Note: - Existing Inver             | rter option only appea                                                | rs                       | Or + Non-Inverter remove                                          |
|                                        |                                                                  | in the Alter Existir               | ng Connection form.                                                   |                          | a Non-inverter.                                                   |
| Please add existing Inverter.          |                                                                  |                                    |                                                                       |                          | Note: If you are adding to,                                       |
|                                        |                                                                  | If you select Embedded             | Generation is Connected to                                            |                          | Storage to an EXISTING I                                          |
| + Existing Non-Inverter - Existin      | ng Non-Inverter 🕂 Non-Inverter                                   | Inverter and Non–Inverte           | er - You are required to provide<br>the inverter or non – inverter an | d                        | select <b>Yes.</b> If you are not a                               |
|                                        | <b>W</b>                                                         | details for the New or Re          |                                                                       | u                        | This information is                                               |
| Please add existing capacity.          |                                                                  |                                    |                                                                       | 4.                       | Select the Energy Source                                          |
| *Energy Source                         |                                                                  |                                    |                                                                       |                          | Battery only, PV and Batt                                         |
|                                        | 2                                                                |                                    |                                                                       | - <b>4</b> <sub>5.</sub> | Enter the Inverter Details,                                       |
| Inverter Details                       |                                                                  |                                    |                                                                       |                          | Multiple Mode, Micro Inve                                         |
|                                        |                                                                  |                                    |                                                                       | 5                        | Select to Invert Phase from                                       |
| *Inverter Type                         | Manufacturer Name                                                | Model                              | Number                                                                |                          | and complete the informati                                        |
| *Inverter Phase                        | Р                                                                | hase A Phase I                     | B Phase C                                                             | 6.                       | Confirm if energy storage                                         |
|                                        | Inverter Rating kW/kW<br>per Phase                               |                                    | <u> </u>                                                              |                          | off.                                                              |
|                                        |                                                                  | Rancel H Save                      | *Embedded Generation is conr                                          | ected via                |                                                                   |
|                                        | Save button to store your informatio                             |                                    | Add PV Panel/s to existing inve                                       | rter                     |                                                                   |
| tips                                   |                                                                  |                                    | Add battery to existing inverte                                       |                          |                                                                   |
| *Energy storage will be configured to  | generate when the network is off.                                | 6                                  | Remove PV Panel/s from existi                                         | ng inverter              |                                                                   |
|                                        |                                                                  |                                    | Remove Battery from existing i                                        | nverter                  |                                                                   |
|                                        |                                                                  |                                    | Set and set and set and set and set and set and set                   |                          |                                                                   |

- te the Embedded Generation. By selecting ating whilst connected to the Ausgrid network. By rallel and Standby" you intend to operate your lst either disconnected from the Ausgrid network, or
- by' You will be asked to confirm your design is in nd NSW service and installation rules.
- Generation will be connected, then click to remove an **Inverter**, click - Existing Inverter to add

installing, or removing PV Panels or Battery nverter, ie Installing Storage or replacing PV Panels Itering the existing inverter or panels Select NO.

Mandatory.

- modification from the drop down list: PV only, ery, Fuel Cell or Other.
- by selecting the Inverter Type; Grid Connect, erters or Other.

m Single or Three, specify the total generation in Kw ion relevant to the Inverter.

Inverter O Non Inverter O Inverter and Non-Inverter

will be configured to generate when the network is

| New Inverter                       |                                 |                                  |                  |                 |   |
|------------------------------------|---------------------------------|----------------------------------|------------------|-----------------|---|
| *Energy Source                     |                                 |                                  |                  | •               | 1 |
| Inverter Details                   |                                 |                                  |                  |                 |   |
| *Inverter Type                     | Manufacture                     | r Name                           | Model Number     |                 | 2 |
| *Inverter Phase                    | v Inverter Rati                 | Phase A<br>ng kW/kW              | Phase B          | Phase C         | 3 |
| ŀ                                  | elpful<br>tips                  | ne <b>Save</b> button to store y | your information | R Cancel H Save |   |
| *Energy storage will be configured | to generate when the network is | off.                             |                  | 🔵 Yes 🌘 No      | 4 |
| New Generation Unit (GU) Details   |                                 |                                  |                  |                 |   |
| *Generation Type                   | Manufactu<br>T                  | rer Name                         | Model Number     |                 | 5 |
| *Generation Phase                  | GU Namep<br>v in kW             | Phase A<br>late Rating           | Phase B          | Phase C         | 6 |
|                                    | helpful                         | the <b>Save</b> button to store  | your information | R Cancel A Save | : |

- For a New Inverter select the Energy Source from the drop down list: PV only, Battery only, PV and Battery, Fuel Cell or Other.
- 2. Enter the **Inverter Details**, by selecting the **Inverter Type**; Grid Connect, Multiple Mode, Micro Inverters or Other.
- Select to Invert Phase from Single or Three, specify the total generation in Kw and complete the information relevant to the Inverter. Click Save to add the information.
- 4. Confirm if the **Energy Storage** will be configured to generate when the network is off.
- 5. For a **New Generation Unit** select the **Generation Type** from the drop down list: Rotating Machine, Hydro or Other.

Note: You will be asked to supply the kW.

 Select the Generation Phase from either Single or Three, then enter the Generating Unit (GU) Nameplate rating in kW. Click Save to add the information.

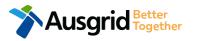

|    | Summary                                                                                                    |               |                   |                  |                                   |                                  |                        |   |
|----|----------------------------------------------------------------------------------------------------|---------------|-------------------|------------------|-----------------------------------|----------------------------------|------------------------|---|
|    | Premises                                                                                                    | Storage<br>kW | Other<br>Power kW | Generation<br>kW | Inverter kW<br>(A+ B + C) = Total | Generation<br>kW (non- inverter) | Generation<br>Total kW |   |
|    | Usage: Residential Type: Unit Unit/Shop: 7                                                                                                    | 100           | 0                 | 0                | A: 100 + B: 0 + C: 0 = 100        | 100                              | 200                    |   |
|    | Total                                                                                                    | 100           | 0                 | 0                | A: 100 + B: 0 + C: 0 = 100        | 100                              | 200                    |   |
|    |                                                                                                    |               |                   |                  |                                   |                                  |                        |   |
| *S | ingle Line Diagram                                                                                                    |               |                   |                  |                                   |                                  | • Browse File          | 1 |
| *C | ontrol/protection settings and schematic diagrams                                                                                                    | θ             |                   |                  |                                   |                                  | • Browse File          | 2 |
|    | My installation is part of a multi-tenanted premises or embedded network that has existing Inverter connected<br>Generation installed. ④<br>*Total existing inverter connected generation kW |               |                   |                  |                                   |                                  | O No                   | 3 |
|    |                                                                                                    |               |                   |                  |                                   |                                  |                        |   |

- 1. Attach the Single Line Diagram.
- Attach the Control / Protection Settings and Schematic Diagrams. Refer to NS194 for parallel generation requirements.
- Click Yes if your application is multi-tenanted or embedded network. Enter the Total existing inverter connected generation kW.

<u>Note</u>: Examples of multi-tenanted premises or imbedded networks may include apartment blocks, retirement village, shopping centres etc.

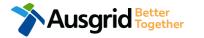

| Declaration                                                                                                    |   |
|----------------------------------------------------------------------------------------------------|---|
| I confirm that the system meets each of the following conditions:                                                                                                    | 4 |
|                                                                                                    | 1 |
| *I have made efforts to identify any other premises with Embedded Generation that share the network connection that this application pertains to, and have provided those details (where relevant) within this application. | 6 |
|                                                                                                    |   |
| *The installer and equipment have current approval from the Australian Clean Energy Council (CEC).                                                                                                    | ٤ |
|                                                                                                    |   |
| *Proposed inverter(s) complies with the voltage rise requirements of NSW Service and Installation Rules                                                                                                    | ٤ |
|                                                                                                    |   |
| *Proposed inverter(s) have Volt-VAR and Volt-Watt response modes enabled.                                                                                                    | 6 |
|                                                                                                    |   |
| *In preparing this application I have considered the requirements of NS194 Connection of Embedded Generators                                                                                                    | 6 |
|                                                                                                    |   |
| *In preparing this application I have considered the requirements of the Service and Installation Rules of NSW                                                                                                    | 6 |
|                                                                                                    |   |
| *In preparing this application I have considered the requirements of the AS/NZS3000:2018 The Wiring Rules.                                                                                                    | 6 |
|                                                                                                    | • |
| *In preparing this application I have considered the requirements of the AS/NZS4777 Grid connection of energy systems via inverters                                                                                         | U |
|                                                                                                    |   |

- 1. Click the declaration for each item that:
  - i. You have made contact with the Property Managers / Body Corporates to confirm that you have all the information related to the site / facility at which the premises exist.
- The installer and equipment have current approval from the Australian Clean Energy Council:
   www.cleanenergycouncil.org.au/

- iii. Inverters comply voltage rise requirements: <u>https://energy.nsw.gov.au/government-and-</u> <u>regulation/legislative-and-regulatory-requirements/service-</u> <u>installation-rules</u>
- iv. Inverters have Volt-VAR and Volt-Watt response modes enabled: <u>https://energy.nsw.gov.au/government-and-</u> regulation/legislative-and-regulatory-requirements/serviceinstallation-rules
- v. You have considered the requirements for NS194
   Connection of Embedded Generators: <u>https://www.ausgrid.com.au/ASPs-and-</u> <u>Contractors/Technical-documentation/Network-Standards</u>
- vi. You have considered the requirements of the Service and Installation Rules of NSW: <u>https://energy.nsw.gov.au/government-and-</u> <u>regulation/legislative-and-regulatory-requirements/service-</u> <u>installation-rules</u>
- vii. You have considered the requirements of the AS/NZS3000:2018 Wiring Rules, more information can be found at: <u>https://www.saiglobal.com/online/</u>
- viii. You have considered the requirements of the AS/NZS4777 Grid Connection of energy systems via inverters: https://www.saiglobal.com/online/

### Connect a New Embedded Generation / Storage System (Including Solar)

|                                | 100 AMP                             | *Conn                        | *Connect a New Embedded Generation / Storage System |                              |  |
|--------------------------------|-------------------------------------|------------------------------|-----------------------------------------------------|------------------------------|--|
| Location Applicant             | Service Selection                   | ad Details Embedde           | d Generation Summary a                              | and Payment                  |  |
| Complete                       |                                     |                              |                                                     |                              |  |
| ter Existing Connection +      | Embedded Generation                 |                              |                                                     |                              |  |
| er Existing Connection -       | Embedded Generation                 |                              |                                                     |                              |  |
| ddress: Gardinia Street, Narwe | e, 2209                             |                              |                                                     |                              |  |
| *How do you intend to opera    | te your Embedded Generation with    | the Ausgrid network?         | 🔵 Parallel 🖲 Stan                                   | d By 🔵 Parallel and Stand By |  |
| *The system has been design    | ed as a Stand-by Generation in acco | rdance with AS3010 and NSW s | service and installation rules                      | 🔿 Yes 🔵 No                   |  |
| *Embedded Generation is co     | nnected via                         |                              | Inverter O Non Inverter                             | Inverter and Non-Inverter    |  |
|                                |                                     |                              |                                                     |                              |  |
| New Inverter                   |                                     |                              |                                                     |                              |  |
| New Inverter<br>*Energy Source |                                     |                              |                                                     |                              |  |
|                                |                                     |                              |                                                     | ~                            |  |
|                                |                                     |                              |                                                     | ~                            |  |
| *Energy Source                 | Manufactu                           | rer Name                     | Model Number                                        |                              |  |
| *Energy Source                 | -                                   | Phase A                      | Model Number<br>Phase B                             | Phase C                      |  |
| *Energy Source                 | -                                   |                              |                                                     |                              |  |
| *Energy Source                 | Inverter Ra     per Phase           | Phase A                      | Phase B                                             |                              |  |

- Select how you will operate the Embedded Generation. By selecting "Parallel" you will be generating whilst connected to the Ausgrid network. By Selecting "Standby" or 'Parallel and Standby" you intend to operate your embedded Generation whilst either disconnected from the Ausgrid network, or both.
- By Selecting 'Standby' You will be asked to confirm your design is in accordance with AS3010 and NSW service and installation rules.
- Select how the Embedded Generation will be connected, then click + Inverter to add an inverter.
- 4. Select the Energy Source from the drop down list: PV only, Battery only, PV and Battery, Fuel Cell or Other.
- Enter the Inverter Details, by selecting the Inverter Type; Grid Connect, Multiple Mode, Micro Inverters or Other.
   Select to Invert Phase from Single or Three, specify the total generation in Kw and complete the information relevant to the Inverter.
- 6. Click **Save** to add the information.
- 7. Confirm if **energy storage** will be configured to generate when the network is off.

### Connect a New Embedded Generation / Storage System

|    | Summary                                                                                                    |               |                   |                  |                                   |                                  |                        |   |
|----|----------------------------------------------------------------------------------------------------|---------------|-------------------|------------------|-----------------------------------|----------------------------------|------------------------|---|
|    | Premises                                                                                                    | Storage<br>kW | Other<br>Power kW | Generation<br>kW | Inverter kW<br>(A+ B + C) = Total | Generation<br>kW (non- inverter) | Generation<br>Total kW |   |
|    | Usage: Residential Type: Unit Unit/Shop: 7                                                                                         | 100           | 0                 | 0                | A: 100 + B: 0 + C: 0 = 100        | 100                              | 200                    |   |
|    | Total                                                                                                    | 100           | 0                 | 0                | A: 100 + B: 0 + C: 0 = 100        | 100                              | 200                    |   |
|    |                                                                                                    |               |                   |                  |                                   |                                  |                        |   |
| *S | ingle Line Diagram                                                                                                    |               |                   |                  |                                   |                                  | • Browse File          | 1 |
| *C | ontrol/protection settings and schematic diagrams                                                                                  | 0             |                   |                  |                                   |                                  |                        |   |
|    |                                                                                                    |               |                   |                  |                                   |                                  | 🕑 Browse File          | 2 |
|    | My installation is part of a multi-tenanted premise<br>Generation installed. ④<br>*Total existing inverter connected generation kW | ) Yes         | O No              | 3                |                                   |                                  |                        |   |
|    |                                                                                                    |               |                   |                  |                                   |                                  |                        |   |
|    |                                                                                                    |               |                   |                  |                                   |                                  |                        |   |

- 1. Attach the Single Line Diagram.
- Attach the Control / Protection Settings and Schematic Diagrams. Refer to NS194 for parallel generation requirements.
- Click Yes if your application is multi-tenanted or embedded network. Enter the Total existing inverter connected generation kW.

<u>Note</u>: Examples of multi-tenanted premises or imbedded networks may include apartment blocks, retirement village, shopping centres etc.

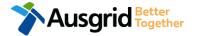

### Connect a New Embedded Generation / Storage System

| Declaration                                                                                                    |   |
|----------------------------------------------------------------------------------------------------|---|
| I confirm that the system meets each of the following conditions:                                                                                                    | 1 |
| *I have made efforts to identify any other premises with Embedded Generation that share the network connection that this application pertains to, and have provided those details (where relevant) within this application. | 6 |
| *The installer and equipment have current approval from the Australian Clean Energy Council (CEC).                                                                                                    | 6 |
| *Proposed inverter(s) complies with the voltage rise requirements of NSW Service and Installation Rules                                                                                                    | 6 |
| *Proposed inverter(s) have Volt-VAR and Volt-Watt response modes enabled.                                                                                                    | 6 |
| *In preparing this application I have considered the requirements of NS194 Connection of Embedded Generators                                                                                                    | 6 |
| *In preparing this application I have considered the requirements of the Service and Installation Rules of NSW                                                                                                    | 6 |
| *In preparing this application I have considered the requirements of the AS/NZS3000:2018 The Wiring Rules.                                                                                                    | 6 |
| ✓In preparing this application I have considered the requirements of the AS/NZS4777 Grid connection of energy systems via inverters                                                                                         | 6 |

- 1. Click the declaration for each item that:
  - i. You have made contact with the Property Managers / Body Corporates to confirm that you have all the information related to the site / facility at which the premises exist.
- The installer and equipment have current approval from the Australian Clean Energy Council:
   www.cleanenergycouncil.org.au/

- iii. Inverters comply voltage rise requirements: <u>https://energy.nsw.gov.au/government-and-</u> <u>regulation/legislative-and-regulatory-requirements/service-</u> <u>installation-rules</u>
- iv. Inverters have Volt-VAR and Volt-Watt response modes enabled: <u>https://energy.nsw.gov.au/government-and-</u> regulation/legislative-and-regulatory-requirements/serviceinstallation-rules
- v. You have considered the requirements for NS194
   Connection of Embedded Generators: <u>https://www.ausgrid.com.au/ASPs-and-</u> <u>Contractors/Technical-documentation/Network-Standards</u>
- vi. You have considered the requirements of the Service and Installation Rules of NSW: <u>https://energy.nsw.gov.au/government-and-</u> <u>regulation/legislative-and-regulatory-requirements/service-</u> <u>installation-rules</u>
- vii. You have considered the requirements of the AS/NZS3000:2018 Wiring Rules, more information can be found at: <u>https://www.saiglobal.com/online/</u>
- viii. You have considered the requirements of the AS/NZS4777 Grid Connection of energy systems via inverters: https://www.saiglobal.com/online/

### Alter Existing Connection - Load Details - Emergency Repairs

| Installation change                        |                                       | *E       | Emergency Repairs |         |                                       |  |  |
|--------------------------------------------|---------------------------------------|----------|-------------------|---------|---------------------------------------|--|--|
| *Existing Point of Common Coupling         |                                       |          |                   |         |                                       |  |  |
| *Existing Asset Identifier                 |                                       |          |                   |         | 3 •                                   |  |  |
| *Proposed Point of Common Coupling         | *Proposed Point of Common Coupling    |          |                   |         |                                       |  |  |
| *Proposed Asset Identifier                 |                                       |          |                   |         | 5 💿                                   |  |  |
| *Existing Connection Point                 |                                       |          |                   |         | <b>√ 0</b>                            |  |  |
| *Proposed Connection Point                 |                                       |          |                   |         | 6                                     |  |  |
|                                            |                                       |          |                   |         | <b>▼</b> 6                            |  |  |
| *Existing service length greater than 50 r | netres                                |          |                   |         | Ves No                                |  |  |
| *Proposed service length greater than 50   | ) metres                              |          |                   |         | 🔵 Yes 🔵 No                            |  |  |
| *Proposed Service Type                     |                                       |          |                   |         | · · · · · · · · · · · · · · · · · · · |  |  |
| *Service Voltage                           |                                       |          |                   |         | 8                                     |  |  |
| Low voltage 230/400v                       |                                       |          |                   |         | × *                                   |  |  |
| *Are you proposing to increase the servic  | ce connection size?                   |          |                   |         | _ v <b>∂</b> _ v₀                     |  |  |
| *Existing Maximum Demand                   | Number of Phases                      | •        | Phase A           | Phase B | Phase C                               |  |  |
| *Proposed Maximum Demand 0                 | Number of Phases                      | •        | Phase A           | Phase B | Phase C                               |  |  |
| *Are you intending to connect, alter or m  | naintain controlled load at this prem | nises? 🗿 | )                 |         |                                       |  |  |

\*Is it like for like?

Select if the **Emergency Repairs** will be like for like, if **No** complete the following fields on this page.

Select the existing point of common coupling from the drop-down menu.

Provide the **asset identifier** for the existing point of common coupling – if there is no asset identifier enter 'unknown'.

Select the proposed point of common coupling from the drop-down menu.

Provide the proposed **asset identifier** for the point of common coupling – if there is no asset identifier enter 'unknown'.

Select the **existing and proposed connection point** from the drop-down menu – this is the component of the distribution system (premises connection assets) used to provide the connection services to the premises.

Specify the **existing and proposed length of the service** – if greater than 50 meters, the applicant will be required to provide the exact length in meters.

Select the **service type and voltage** from the drop-down menus - specify the demand that is nearest to, but above the calculated maximum demand.

If intending to increase the selection connection size.

<u>Note</u>: I you select **Yes**, you will need to select the **Service Size** from an additional drop-down menu. If other than 100 Amps – specify the demand that is nearest to but above the calculated maximum demand in the additional field displayed.

 For each premises, select the Number of Phases from the drop-down menu; then for each phase (Phase A, Phase B, Phase C) specify the existing and proposed maximum demand.

 If intending to connect controlled load at the premises check 'yes'. Then select the controlled load tariff (Off-peak 1 or Off-peak 2) from the dropdown menu, and select the number of phases that this will apply to.

🔵 Yes 🔘 No

### Alter Existing Connection - Load Details - Install, Alter or Remove Control Load

Installation change

all, Alter or Remove Controlled Load

| *Service Voltage                          |                          |                  |                   |                         |                           |
|-------------------------------------------|--------------------------|------------------|-------------------|-------------------------|---------------------------|
| Low voltage 230/400v                      |                          |                  |                   |                         | ×                         |
| *Are you proposing to increase the servi  | ice connection size?     |                  |                   |                         | ⊖ Yes 20                  |
| *Existing Maximum Demand 🚯                | Number of Phases         | -                | Phase A           | Phase B                 | Phase C                   |
| *Proposed Maximum Demand 0                | Number of Phases         | •                | Phase A           | Phase B                 | Phase C                   |
| *Are you intending to connect, alter or r | maintain controlled load | at this premises | ? 0               |                         | ⊖ Yes O <mark>_l</mark> o |
| Additional Comments (up to 2000 charact   | ers)                     | This section     | is provided to su | upply additional commer | nts if required,          |

- Select Service Voltage from the drop-down specify the demand that is nearest to, but above the calculated maximum demand.
- If intending to increase the selection connection size.
   <u>Note</u>: I you select Yes, you will need to select the Service Size from an additional drop-down menu. If other than 100 Amps specify the demand that is nearest to but above the calculated maximum demand in the additional field displayed.
- For each premises, select the Number of Phases from the dropdown menu; then for each phase (Phase A, Phase B, Phase C) specify the existing and proposed maximum demand.
- If intending to connect controlled load at the premises check 'yes'. Then select the controlled load tariff (Off-peak 1 or Off-peak 2) from the drop-down menu, and select the number of phases that this will apply to.

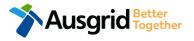

### Alter Existing Connection - Load Details – Alter an Existing Temporary Builders Supply (TBS)

| Service change                             |                     | *Alter an Existing Service to | a Temporary Builders Sup | ply (твs) 🗹 | - 1. |
|--------------------------------------------|---------------------|-------------------------------|--------------------------|-------------|------|
| *Existing Point of Common Coupling         |                     |                               |                          | 1 -         | 2.   |
| *Existing Asset Identifier                 |                     |                               |                          | 2 0         | 3.   |
| *Proposed Point of Common Coupling         |                     |                               |                          | 3 -         | 4.   |
| *Proposed Asset Identifier                 |                     |                               |                          | 4 •         | 5.   |
| *Existing Connection Point                 |                     |                               |                          | - G         |      |
| *Proposed Connection Point                 |                     |                               |                          | 5           | 6.   |
|                                            |                     |                               |                          | <b>▼</b> 0  |      |
| *Existing service length greater than 50 m | metres              |                               |                          | ⊖ Yes ⊖ No  | 7.   |
| *Proposed service length greater than 50   | ) metres            |                               |                          | Yes No      |      |
| *Proposed Service Type                     |                     |                               |                          |             | 8.   |
| *Service Voltage                           |                     |                               |                          | 7           |      |
| Low voltage 230/400v                       |                     |                               |                          | × •         |      |
| *Are you proposing to increase the servi   | ce connection size? |                               |                          | o ∧ ⊖ 8 ⊖   | 9.   |
| *Existing Maximum Demand 0                 | Number of Phases    | Phase A                       | Phase B                  | Phase C     |      |
|                                            |                     |                               |                          | U           |      |
| *Proposed Maximum Demand 0                 | Number of Phases 🔻  | Phase A                       | Phase B                  | Phase C     | 10   |

Select the existing point of common coupling from the drop-down menu.

Provide the **asset identifier** for the existing point of common coupling – if there is no asset identifier enter 'unknown'.

Select the **proposed point of common coupling** from the drop-down menu.

Provide the proposed **asset identifier** for the point of common coupling – if there is no asset identifier enter 'unknown'.

Select the **existing and proposed connection point** from the drop-down menu – this is the component of the distribution system (premises connection assets) used to provide the connection services to the premises.

Specify the **existing and proposed length of the service** – if greater than 50 meters, the applicant will be required to provide the exact length in meters.

Select the **service type and voltage** from the drop-down menus - specify the demand that is nearest to, but above the calculated maximum demand.

If intending to increase the selection connection size.

Note: I you select Yes, you will need to select the Service Size from an additional drop-down menu. If other than 100 Amps – specify the demand that is nearest to but above the calculated maximum demand in the additional field displayed.

For each premises, select the **Number of Phases** from the drop-down menu; then for each phase (Phase A, Phase B, Phase C) specify the existing and proposed maximum demand.

 If intending to connect controlled load at the premises check 'yes'. Then select the controlled load tariff (Off-peak 1 or Off-peak 2) from the drop-down menu, and select the number of phases that this will apply to.

### Alter Existing Connection - Load Details - Alter an Existing Temporary Builders Supply (TBS) to a permanent Connection

| Service change                                                  |                     | *Alter an Existing Tempora<br>Connection |         | a permanent | ✓ 1.                   |
|-----------------------------------------------------------------|---------------------|------------------------------------------|---------|-------------|------------------------|
| *Existing Point of Common Coupling                              |                     |                                          |         | 1           | 2.                     |
| *Existing Asset Identifier                                      |                     |                                          |         | 2           | <b>3</b> .             |
| *Proposed Point of Common Coupling                              |                     |                                          |         | 3           | - 4.                   |
| *Proposed Asset Identifier                                      |                     |                                          |         | 4           | <b>3</b> .             |
| *Existing Connection Point                                      |                     |                                          |         | 5           | <ul> <li>6.</li> </ul> |
| *Proposed Connection Point                                      |                     |                                          |         | - J<br>-    | 0                      |
| *Existing service length greater than 50 m                      |                     |                                          |         | 6           | <sup>No</sup> 7.       |
| *Proposed service length greater than 50 *Proposed Service Type | r metres            |                                          |         | O Yes O     | 8.                     |
| *Service Voltage                                                |                     |                                          |         | 7           | · ·                    |
| *Are you proposing to increase the servi                        | ce connection size? |                                          |         | ୢଞ          | <sup>No</sup> 9.       |
| *Existing Maximum Demand                                        | Number of Phases 🔻  | Phase A                                  | Phase B | Phase C     | 10                     |
| *Proposed Maximum Demand •                                      | Number of Phases    | Phase A                                  | Phase B | Phase C     | -                      |

Select the existing point of common coupling from the drop-down menu.

48

Provide the **asset identifier** for the existing point of common coupling – if there is no asset identifier enter 'unknown'.

Select the **proposed point of common coupling** from the drop-down menu.

Provide the proposed **asset identifier** for the point of common coupling – if there is no asset identifier enter 'unknown'.

Select the **existing and proposed connection point** from the drop-down menu – this is the component of the distribution system (premises connection assets) used to provide the connection services to the premises.

Specify the **existing and proposed length of the service** – if greater than 50 meters, the applicant will be required to provide the exact length in meters.

Select the **service type and voltage** from the drop-down menus - specify the demand that is nearest to, but above the calculated maximum demand.

If intending to increase the selection connection size.

Note: I you select Yes, you will need to select the Service Size from an additional drop-down menu. If other than 100 Amps – specify the demand that is nearest to but above the calculated maximum demand in the additional field displayed.

For each premises, select the **Number of Phases** from the drop-down menu; then for each phase (Phase A, Phase B, Phase C) specify the existing and proposed maximum demand.

 If intending to connect controlled load at the premises check 'yes'. Then select the controlled load tariff (Off-peak 1 or Off-peak 2) from the drop-down menu, and select the number of phases that this will apply to.

### Alter Existing Connection - Load Details - Alter Number of Phases

\*Alter Number of Phases

| *Service Voltage<br>Low voltage 230/400v |                               |               |                  |                         | × -                 |
|------------------------------------------|-------------------------------|---------------|------------------|-------------------------|---------------------|
| *Are you proposing to increase the ser   | vice connection size?         |               |                  |                         | ⊖ Yes ( <b>2</b> 10 |
| *Existing Maximum Demand 🔞               | Number of Phases              | •             | Phase A          | Phase B                 | Phase C             |
| *Proposed Maximum Demand 0               | Number of Phases              | ~             | Phase A          | Phase B                 | Phase C             |
| *Are you intending to connect, alter or  | maintain controlled load at t | his premises? | 0                |                         | ⊖ Yes 📿 Vo          |
| Additional Comments (up to 2000 charac   | (âà)                          | his section i | s provided to su | pply additional comment | is if required,     |

- Select Service Voltage from the drop-down specify the demand that is nearest to, but above the calculated maximum demand.
- If intending to increase the selection connection size.
   <u>Note</u>: I you select Yes, you will need to select the Service Size from an additional drop-down menu. If other than 100 Amps specify the demand that is nearest to but above the calculated maximum demand in the additional field displayed.
- For each premises, select the Number of Phases from the dropdown menu; then for each phase (Phase A, Phase B, Phase C) specify the existing and proposed maximum demand.
- If intending to connect controlled load at the premises check 'yes'. Then select the controlled load tariff (Off-peak 1 or Off-peak 2) from the drop-down menu, and select the number of phases that this will apply to.

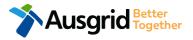

Service change

### Alter Existing Connection - Load Details - Install or replace 'A' pole (private)

| Service change                                                                                          |                     | *Install or replace 'A' po | ole (private)      |                       |
|----------------------------------------------------------------------------------------------------|---------------------|----------------------------|--------------------|-----------------------|
| *Existing Point of Common Coupling                                                                      |                     |                            |                    | 2                     |
| *Existing Asset Identifier                                                                              |                     |                            |                    |                       |
|                                                                                                    |                     |                            |                    | 3 o                   |
| *Proposed Point of Common Coupling                                                                      |                     |                            |                    | 4                     |
|                                                                                                    |                     |                            |                    | 4 •                   |
| *Proposed Asset Identifier                                                                              |                     |                            |                    | 5 •                   |
| *Existing Connection Point                                                                              |                     |                            |                    |                       |
|                                                                                                    |                     |                            |                    | 6                     |
| *Proposed Connection Point                                                                              |                     |                            |                    | · 0                   |
| *Existing service length greater than 50                                                                | metres              |                            |                    |                       |
|                                                                                                    |                     |                            |                    | / /                   |
| *Proposed service length greater than 50                                                                | 0 metres            |                            |                    | Yes No                |
| *Proposed Service length greater than 50 *Proposed Service Type                                         | 0 metres            |                            |                    |                       |
|                                                                                                    | 0 metres            |                            |                    | Yes No                |
|                                                                                                    | 0 metres            |                            |                    |                       |
| *Proposed Service Type<br>Service Voltage                                                               |                     |                            |                    | 8<br>× •              |
| *Proposed Service Type  *Service Voltage Low voltage 230/400v                                           |                     |                            |                    | 8<br>× *              |
| *Proposed Service Type  *Service Voltage Low voltage 230/400v                                           |                     | r Phase A                  | Phase B            | 8<br>× •<br>0 vg 0 vo |
| *Proposed Service Type  *Service Voltage Low voltage 230/400v  *Are you proposing to increase the servi | ce connection size? |                            | Phase B<br>Phase B | 8<br>× •<br>0 Yg 0 No |

#### \*Is it like for like?

Select if the **Pole Replacement or Installation** will be like for like, if **No** complete the following fields on this page.

Select the existing point of common coupling from the drop-down menu.

Provide the **asset identifier** for the existing point of common coupling – if there is no asset identifier enter 'unknown'.

Select the proposed point of common coupling from the drop-down menu.

Provide the proposed **asset identifier** for the point of common coupling – if there is no asset identifier enter 'unknown'.

Select the **existing and proposed connection point** from the drop-down menu – this is the component of the distribution system (premises connection assets) used to provide the connection services to the premises.

Specify the **existing and proposed length of the service** – if greater than 50 meters, the applicant will be required to provide the exact length in meters.

Select the **service type and voltage** from the drop-down menus - specify the demand that is nearest to, but above the calculated maximum demand.

If intending to increase the selection connection size.

<u>Note</u>: I you select **Yes**, you will need to select the **Service Size** from an additional drop-down menu. If other than 100 Amps – specify the demand that is nearest to but above the calculated maximum demand in the additional field displayed.

- For each premises, select the Number of Phases from the drop-down menu; then for each phase (Phase A, Phase B, Phase C) specify the existing and proposed maximum demand.
- If intending to connect controlled load at the premises check 'yes'. Then select the controlled load tariff (Off-peak 1 or Off-peak 2) from the dropdown menu, and select the number of phases that this will apply to.

**50** 

Ves No

### Alter Existing Connection - Load Details - Alter Common Coupling

| - |   |    |   |   |   |   |   |   |   |   |  |
|---|---|----|---|---|---|---|---|---|---|---|--|
|   | e | r١ | Л | С | е | С | h | а | n | g |  |
|   |   |    |   |   |   |   |   |   |   | - |  |

\*Alter Point of Common Coupling

| *Existing Connection Point                                                                        |                       |              |                     |                       |                     |
|---------------------------------------------------------------------------------------------------|-----------------------|--------------|---------------------|-----------------------|---------------------|
|                                                                                                   |                       |              |                     |                       | - €                 |
| *Proposed Connection Point                                                                        |                       |              |                     |                       |                     |
|                                                                                                   |                       |              |                     |                       | <b>▼ 0</b>          |
| *Existing service length greater than 50                                                          | ) metres              |              |                     |                       | Yes No              |
| *Proposed service length greater than §                                                           | 50 metres             |              |                     |                       | Ves No              |
| *Proposed Service Type                                                                            |                       |              |                     |                       |                     |
|                                                                                                   |                       |              |                     |                       | ,<br>,              |
| *Service Voltage                                                                                  |                       |              |                     |                       | 3                   |
| Low voltage 230/400v                                                                              |                       |              |                     |                       | × 🔻                 |
| *Are you proposing to increase the serv                                                           | vice connection size? |              |                     |                       | \_ Yes \_ No 4      |
| *Existing Maximum Demand 🚯                                                                        | Number of Phases      | •            | Phase A             | Phase B               | Phase C             |
|                                                                                                   |                       |              | i naso i i          |                       | 5                   |
| *Proposed Maximum Demand 🟮                                                                        | Number of Phases      | -            | Phase A             | Phase B               | Phase C             |
| *Are you intending to connect, alter or maintain controlled load at this premises? 🛛 🔿 Yes 🔿 No 🌀 |                       |              |                     |                       |                     |
| Additional Comments (up to 2000 charac                                                            | ters)                 |              |                     |                       |                     |
|                                                                                                   |                       | This section | on is provided to s | supply additional cor | nments if required, |
|                                                                                                   | Y S                   |              | •                   |                       | • •                 |
|                                                                                                   | <b>V</b>              |              |                     |                       |                     |

Ausgrid Better Together

- Select the existing and proposed connection point from the drop-down menu – this is the component of the distribution system (premises connection assets) used to provide the connection services to the premises.
- Specify the existing and proposed length of the service if greater than 50 meters, the applicant will be required to provide the exact length in meters.
- Select the service type and voltage from the drop-down menus specify the demand that is nearest to, but above the calculated maximum demand.
- If intending to increase the selection connection size.
   <u>Note</u>: I you select Yes, you will need to select the Service Size from an additional drop-down menu. If other than 100 Amps specify the demand that is nearest to but above the calculated maximum demand in the additional field displayed.
- For each premises, select the Number of Phases from the dropdown menu; then for each phase (Phase A, Phase B, Phase C) specify the existing and proposed maximum demand.
- If intending to connect controlled load at the premises check 'yes'. Then select the controlled load tariff (Off-peak 1 or Off-peak 2) from the drop-down menu, and select the number of phases that this will apply to.

### Alter Existing Connection - Load Details - Disconnection / Reconnection

| Service change                                                                                                    |          | *Disconnection / Recor | nection            |                             |          |
|----------------------------------------------------------------------------------------------------|----------|------------------------|--------------------|-----------------------------|----------|
| *Existing Point of Common Coupling                                                                                                    |          |                        |                    | 2                           | Ĵ        |
| *Existing Asset Identifier                                                                                                    |          |                        |                    |                             | ┥        |
|                                                                                                    |          |                        |                    | 3                           | 6        |
| *Proposed Point of Common Coupling                                                                                                    |          |                        |                    | 4                           | -        |
| *Proposed Asset Identifier                                                                                                    |          |                        |                    | 5                           | 6        |
| *Existing Connection Point                                                                                                    |          |                        |                    | 5                           |          |
|                                                                                                    |          |                        |                    | 6                           | •        |
| *Proposed Connection Point                                                                                                    |          |                        |                    | -                           | •        |
|                                                                                                    |          |                        |                    |                             |          |
| *Existing service length greater than 50                                                                                                    | metres   |                        |                    | Yes                         | No       |
| *Existing service length greater than 50<br>*Proposed service length greater than 50                                                                       |          |                        |                    | 7                           | No<br>No |
|                                                                                                    |          |                        |                    | 7                           |          |
| *Proposed service length greater than 50                                                                                                    |          |                        |                    | 7                           |          |
| *Proposed service length greater than 50<br>*Proposed Service Type                                                                                         |          |                        |                    | 7<br>() Yes ()              | No       |
| *Proposed service length greater than 50<br>*Proposed Service Type<br>*Service Voltage                                                                     | ) metres |                        |                    | 7<br>• ves •<br>8           | No       |
| *Proposed service length greater than 50<br>*Proposed Service Type<br>*Service Voltage<br>Low voltage 230/400v                                             | ) metres | Phase A                | Phase B            | 7<br>• ves •<br>8           | No       |
| *Proposed service length greater than 50<br>*Proposed Service Type<br>*Service Voltage<br>Low voltage 230/400v<br>*Are you proposing to increase the servi | ) metres |                        | Phase B<br>Phase B | 7<br>• ves •<br>8<br>• vg • | No<br>*  |

#### \*Is it like for like?

Select if the **Disconnection / Reconnection** will be like for like, if **No** complete the following fields on this page.

Select the existing point of common coupling from the drop-down menu.

Provide the **asset identifier** for the existing point of common coupling – if there is no asset identifier enter 'unknown'.

Select the proposed point of common coupling from the drop-down menu.

Provide the proposed **asset identifier** for the point of common coupling – if there is no asset identifier enter 'unknown'.

Select the **existing and proposed connection point** from the drop-down menu – this is the component of the distribution system (premises connection assets) used to provide the connection services to the premises.

Specify the **existing and proposed length of the service** – if greater than 50 meters, the applicant will be required to provide the exact length in meters.

Select the **service type and voltage** from the drop-down menus - specify the demand that is nearest to, but above the calculated maximum demand.

If intending to increase the selection connection size.

<u>Note</u>: I you select **Yes**, you will need to select the **Service Size** from an additional drop-down menu. If other than 100 Amps – specify the demand that is nearest to but above the calculated maximum demand in the additional field displayed.

- For each premises, select the Number of Phases from the drop-down menu; then for each phase (Phase A, Phase B, Phase C) specify the existing and proposed maximum demand.
- If intending to connect controlled load at the premises check 'yes'. Then select the controlled load tariff (Off-peak 1 or Off-peak 2) from the dropdown menu, and select the number of phases that this will apply to.

**52** 

Ves No

### Alter Existing Connection - Load Details - Emergency Repairs

| Service change                            |                                         | *Emergency Repairs |         |                  | *   |
|-------------------------------------------|-----------------------------------------|--------------------|---------|------------------|-----|
|                                           |                                         |                    |         | <u> </u>         |     |
| *Existing Point of Common Coupling        |                                         |                    |         | 2 -              | 1.  |
|                                           |                                         |                    |         | ۷. ۲             |     |
| *Existing Asset Identifier                |                                         |                    |         | 2                | 2.  |
|                                           |                                         |                    |         | 3 •              | 3.  |
| *Proposed Point of Common Coupling        |                                         |                    |         |                  | 0.  |
|                                           |                                         |                    |         | 4 -              |     |
| *Proposed Asset Identifier                |                                         |                    |         |                  | 4.  |
|                                           |                                         |                    |         | 5 🔹              | 5.  |
| *Existing Connection Point                |                                         |                    |         |                  |     |
| -                                         |                                         |                    |         | <b>~ 0</b>       | 6.  |
| *Proposed Connection Point                |                                         |                    |         | 6                |     |
|                                           |                                         |                    |         | - O              |     |
|                                           |                                         |                    |         |                  | 7.  |
| *Existing service length greater than 50  | metres                                  |                    |         |                  |     |
| *Proposed service length greater than 50  | 0 metres                                |                    |         | Yes No           | 8.  |
| *Proposed Service Type                    |                                         |                    |         |                  |     |
|                                           |                                         |                    |         | · · ·            | 9.  |
| to an inclusion                           |                                         |                    |         | 8                |     |
| *Service Voltage                          |                                         |                    |         | × -              |     |
| LOW VOILage 230/400V                      |                                         |                    |         | ^ · ·            |     |
| *Are you proposing to increase the servi  | ce connection size?                     |                    |         | O Y <b>G</b> O № |     |
|                                           |                                         |                    |         | <u> </u>         | 10. |
| *Existing Maximum Demand ()               | Number of Phases 🔻                      | Phase A            | Phase B | Phase C          |     |
| *Proposed Maximum Demand 0                | Number of Phases                        |                    |         | 10               |     |
|                                           | Number of Phases 🔻                      | Phase A            | Phase B | Phase C          | 11. |
|                                           |                                         |                    |         |                  |     |
| *Are you intending to connect, alter or r | naintain controlled load at this premis | es? 🟮              |         |                  |     |

\*Is it like for like?

Select if the **Emergency Repairs** will be like for like, if **No** complete the following fields on this page.

Select the existing point of common coupling from the drop-down menu.

Provide the **asset identifier** for the existing point of common coupling – if there is no asset identifier enter 'unknown'.

Select the proposed point of common coupling from the drop-down menu.

Provide the proposed **asset identifier** for the point of common coupling – if there is no asset identifier enter 'unknown'.

Select the **existing and proposed connection point** from the drop-down menu – this is the component of the distribution system (premises connection assets) used to provide the connection services to the premises.

Specify the **existing and proposed length of the service** – if greater than 50 meters, the applicant will be required to provide the exact length in meters.

Select the **service type and voltage** from the drop-down menus - specify the demand that is nearest to, but above the calculated maximum demand.

If intending to increase the selection connection size.

<u>Note</u>: I you select **Yes**, you will need to select the **Service Size** from an additional drop-down menu. If other than 100 Amps – specify the demand that is nearest to but above the calculated maximum demand in the additional field displayed.

 For each premises, select the Number of Phases from the drop-down menu; then for each phase (Phase A, Phase B, Phase C) specify the existing and proposed maximum demand.

 If intending to connect controlled load at the premises check 'yes'.
 Then select the controlled load tariff (Off-peak 1 or Off-peak 2) from the dropdown menu, and select the number of phases that this will apply to.

🔵 Yes 🔘 No

### Alter Existing Connection – Summary With No Embedded Generation

| ✔ Alter Existing Connection                                                                                                    | 1                  |
|----------------------------------------------------------------------------------------------------|--------------------|
| LOCATION                                                                                                    |                    |
| Land Title Type<br>Strata<br>Street Number/RMB<br>39<br>Location Address                                                        |                    |
| Location Address<br>Gardinia Street, Narwee, 2209<br>Land Zoning<br>Urban                                                       | 2<br>[Edit]        |
| APPLICANT                                                                                                    |                    |
| Applicant Type<br>Retail Customer<br>Full Name<br>Miss Ima Modifyer<br>Email Address<br>modify@gmail<br>Street Number/RMB<br>39 |                    |
| Applicant Address<br>Gardinia Street Narwee 2209<br>Phone Number<br>0412123456                                                  | <b>2</b><br>[Edit] |

- 1. Review your application
- You will have the option to edit information from this summary page by **Review** associated fees.

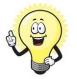

This summary page is indicative, dependent of the choices you made regarding embedded generation and alterations.

| LOAD DETAILS                        |                             |       |              |     |          |     | 1      |
|-------------------------------------|-----------------------------|-------|--------------|-----|----------|-----|--------|
| INSTALLATION CHANGE                 |                             |       |              |     |          |     |        |
| Install, Alter Or Remove Controlled | Load                        |       |              |     |          |     |        |
| Yes                                 |                             |       |              |     |          |     |        |
| Service Voltage                     |                             |       |              |     |          |     |        |
| Low Voltage 230/400v                |                             |       |              |     |          |     |        |
| Are You Proposing To Increase The S | Service Connection Size?    |       |              |     |          |     |        |
| No                                  |                             |       |              |     |          |     |        |
| Existing Maximum Demand             | Number Of Phases:           | 1     | Phase A:     | 200 |          |     |        |
| Proposed Maximum Demand             | Number Of Phases:           | 2     | Phase A:     | 100 | Phase B: | 100 |        |
| Are You Intending To Connect, Alter | Or Maintain Controlled Load | At Th | is Premises? |     |          |     |        |
| No                                  |                             |       |              |     |          |     | 12     |
|                                     |                             |       |              |     |          |     | [Edit] |
|                                     |                             |       |              |     |          |     |        |
|                                     |                             |       |              |     |          |     |        |

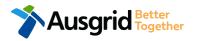

### Alter Existing Connection – Expedited Connection Generation With No Embedded Generation

| EXPEDITED CONNECTION                                                                         | Option A   |
|----------------------------------------------------------------------------------------------|------------|
| Do you want to expedite your connection offer for all premises?                              | ● Yes ○ No |
| You can download the Basic Connection Services Offer - up to 100 Amps for your records here. |            |
| Ausgrid will send you an offer that meets your supply requirements.                          |            |

#### **OPTION A – Expediting your connection offer**

- 1. Select YES to expedite your connection.
  - **Note**: By selecting 'Yes', and requesting an expedited connection offer, the connection application will be processed more efficiently because; if Ausgrid agrees that the offer is right for your proposed connection and there is no need for the offer to be sent to you, signed and returned to Ausgrid.

The expedited connection process allows you to save time by skipping the offer and acceptance steps to a connection contract. If you request expedition and indicate that a particular model standing offer is acceptable, the contract is taken to have begun on the day we received your connection application, provided we agree that any model standing offer you have nominated is appropriate. If you do not request expedition or you nominate an inappropriate model offer, it could add up to **55 days** to your connection process.

| EXPEDITED CONNECTION                                                                                                    | Option B     |
|----------------------------------------------------------------------------------------------------|--------------|
| Do you want to expedite your connection offer for all premises?                                                                   | Yes No       |
| Please download the Basic Connection Services Offer - up to 100 Amps here. Do you agree to the Terms and Conditions of the offer? | ● Yes ○ No 2 |
| Ausgrid will send you an offer that meets your supply requirements.                                                               |              |
| EXPEDITED CONNECTION                                                                                                    | Option C     |
| Do you want to expedite your connection offer for all premises?                                                                   | _ Yes ● No 1 |
| Please download the Basic Connection Services Offer - up to 100 Amps here. Do you agree to the Terms and Conditions of the offer? | ○ Yes ● No 2 |
| Ausgrid will send you an offer that meets your supply requirements.                                                               |              |

#### **OPTION B – Accept a Model Standing Offer**

- 1. Select NO if you do not want to expedite your connection offer.
- Select YES if you agree to the Terms and Conditions of the offer. You are able to Review the models standing offer by selecting (here)
   <u>Note</u>: The connection application will be processed efficiently because if Ausgrid agrees that the offer is right for your proposed connection and
  - there is no need for the offer to be sent to you, signed and returned to Ausgrid.

#### **OPTION C – Negotiate a connection offer**

- . Select NO if you do not want to expedite your connection offer.
- Select NO if you don't agree to the Terms and Conditions of the offer.
   <u>Note</u>: if you do not accept the terms and conditions,

Ausgrid will send you an offer that meets your supply requirements.

# Altering Existing Connection + Embedded Generation - Declaration

| Declaration                                                                                                    |   |
|----------------------------------------------------------------------------------------------------|---|
| I confirm that the system meets each of the following conditions:                                                                                                    | 1 |
| *I have made efforts to identify any other premises with Embedded Generation that share the network connection that this application pertains to, and have provided those details (where relevant) within this application. | 6 |
| The installer and equipment have current approval from the Australian Clean Energy Council (CEC).                                                                                                    | 6 |
| *Proposed inverter(s) complies with the voltage rise requirements of NSW Service and Installation Rules                                                                                                    | 6 |
| *Proposed inverter(s) have Volt-VAR and Volt-Watt response modes enabled.                                                                                                    | 6 |
| *In preparing this application I have considered the requirements of NS194 Connection of Embedded Generators                                                                                                    | 6 |
| *In preparing this application I have considered the requirements of the Service and Installation Rules of NSW                                                                                                    | 6 |
| *In preparing this application I have considered the requirements of the AS/NZS3000:2018 The Wiring Rules.                                                                                                    | 6 |
| *In preparing this application I have considered the requirements of the AS/NZS4777 Grid connection of energy systems via inverters                                                                                         | 6 |

- 1. Click the declaration for each item that:
  - i. You have made contact with the Property Managers / Body Corporates to confirm that you have all the information related to the site / facility at which the premises exist.
- ii. The installer and equipment have current approval from the Australian Clean Energy Council:

www.cleanenergycouncil.org.au/

iii. Inverters comply voltage rise requirements: <u>https://energy.nsw.gov.au/government-and-</u> <u>regulation/legislative-and-regulatory-requirements/service-</u> <u>installation-rules</u>

56

- iv. Inverters have Volt-VAR and Volt-Watt response modes enabled: <u>https://energy.nsw.gov.au/government-and-</u> regulation/legislative-and-regulatory-requirements/serviceinstallation-rules
- v. You have considered the requirements for NS194 Connection of Embedded Generators: <u>https://www.ausgrid.com.au/ASPs-and-</u> <u>Contractors/Technical-documentation/Network-Standards</u>
- vi. You have considered the requirements of the Service and Installation Rules of NSW: <u>https://energy.nsw.gov.au/government-and-</u> <u>regulation/legislative-and-regulatory-requirements/service-</u> <u>installation-rules</u>
- vii. You have considered the requirements of the AS/NZS3000:2018 Wiring Rules, more information can be found at: <u>https://www.saiglobal.com/online/</u>
- viii. You have considered the requirements of the AS/NZS4777 Grid Connection of energy systems via inverters: https://www.saiglobal.com/online/

### Altering Existing Connection – Summary With Embedded Generation

| Existing Connection Below 100 AMP                                                                                                    |                                                                                                    | Reference Code : 0013049 |                           |                                                                                                    |
|----------------------------------------------------------------------------------------------------|----------------------------------------------------------------------------------------------------|--------------------------|---------------------------|----------------------------------------------------------------------------------------------------|
| Amalgamation                                                                                                    |                                                                                                    | 1                        | 1 Rev                     | iew your application                                                                                                    |
| LOCATION<br>Retailer<br>Agl<br>Property Type<br>Unit<br>Land Title Type<br>Strata<br>Unit/Shop Number<br>7<br>Street Number/RMB<br>39<br>Location Address<br>Gardinia Street, Narwee, 2209 |                                                                                                    |                          | 2. You<br>from            | will have the option to edit information<br>this summary page by <b>Review</b><br>ociated fees.<br>This summary page is indicative, |
| Land Zoning<br>Urban<br>APPLICANT<br>Applicant Type<br>Retail Customer<br>Full Name<br>Miss Ima Modifyer<br>Email Address<br>Modify@gmail                                                  | LOAD DETAILS PREMISES THAT ARE BEING PERMANENTLY DISCONNECTED                                                                    | 2<br>[Edit]              | 1                         | dependent of the choices you<br>made regarding embedded<br>generation and alterations.                                              |
| Street Number/RMB<br>39<br>Applicant Address<br>Gardinia Street Narwee 2209<br>Phone Number<br>0412123456                                                                                  | Premises Type: Unit Unit/Shop: 8 Number Of Premises: 1 LOAD DETAILS FOR REMAINING PREMISES                                       | NMI<br>4500000000        | Meter Number<br>123456789 |                                                                                                    |
|                                                                                                    | Premises<br>Usage: Residential Type: Unit Unit/Shop: 7<br>Number Of Premises: 1<br>Are You Altering The Existing Premises?<br>No | NMI<br>4500000001        | Meter Number<br>987654321 |                                                                                                    |

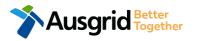

### Alter Existing Connection - Expedited Connection With Embedded Generation

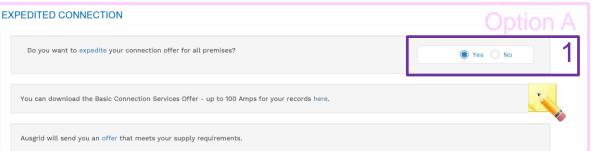

#### **OPTION A – Expediting your connection offer**

- 1. Select YES to expedite your connection.
  - **Note**: By selecting 'Yes', and requesting an expedited connection offer, the connection application will be processed more efficiently because; if Ausgrid agrees that the offer is right for your proposed connection and there is no need for the offer to be sent to you, signed and returned to Ausgrid.

The expedited connection process allows you to save time by skipping the offer and acceptance steps to a connection contract. If you request expedition and indicate that a particular model standing offer is acceptable, the contract is taken to have begun on the day we received your connection application, provided we agree that any model standing offer you have nominated is appropriate. If you do not request expedition or you nominate an inappropriate model offer, it could add up to **55 days** to your connection process.

| EXPEDITED CONNECTION                                                                                                    | Option B     |
|----------------------------------------------------------------------------------------------------|--------------|
| Do you want to expedite your connection offer for all premises?                                                                   | Ves No       |
| Please download the Basic Connection Services Offer - up to 100 Amps here. Do you agree to the Terms and Conditions of the offer? | ● Yes ○ No 2 |
| Ausgrid will send you an offer that meets your supply requirements.                                                               |              |
| EXPEDITED CONNECTION                                                                                                    | Option C     |
| Do you want to expedite your connection offer for all premises?                                                                   | ○ Yes ● No 1 |
| Please download the Basic Connection Services Offer - up to 100 Amps here. Do you agree to the Terms and Conditions of the offer? | ○ Yes ● No 2 |
| Ausgrid will send you an offer that meets your supply requirements.                                                               |              |

#### **OPTION B – Accept a Model Standing Offer**

- 1. Select NO if you do not want to expedite your connection offer.
- Select YES if you agree to the Terms and Conditions of the offer. You are able to Review the models standing offer by selecting (here)
   <u>Note</u>: The connection application will be processed efficiently because if Ausgrid agrees that the offer is right for your proposed connection and there is no need for the effects he cent to your proposed connection and
  - there is no need for the offer to be sent to you, signed and returned to Ausgrid.

#### **OPTION C – Negotiate a connection offer**

- 1. Select NO if you do not want to expedite your connection offer.
- Select NO if you don't agree to the Terms and Conditions of the offer.
   <u>Note</u>: if you do not accept the terms and conditions,

Ausgrid will send you an offer that meets your supply requirements.

# Alter Existing Connection – Declaration

| DECLARATION                                  |                     |
|----------------------------------------------|---------------------|
|                                              | 1                   |
| Applicant Name                               |                     |
| Miss Ima Modifying                           |                     |
| Application Date                             |                     |
| 31-May-2019                                  |                     |
| Price Description                            | Price Including GST |
| Below 100 Amps Connection for Urban Area 1 x | AUD \$              |
| Standby - Technical Assessment required      | AUD \$              |
| Total Price                                  | AUD \$              |
| Terms and Conditions:                        |                     |

In submitting this application you are engaging Ausgrid to provide you with a connection offer. Once submitted the fee charged is consumed. Ausgrid will aim to provide you with a written response within 10 business days. If additional work and/or fees are required, we will contact you to advise prior to providing the response.

Where this application requests an expedited connection, I declare that I have read and understood the terms and conditions of the connection offer and agree that if the connection is expedited that a contract based on that offer will be formed with Ausgrid on the date that Ausgrid receives the application. Where this application is being made on behalf of a retail customer or real estate developer, I declare that I have obtained the authority of that person to make this application of their behalf, including where applicable, making a request for expedition of the connection application.

\*I acknowledge the terms & conditions.

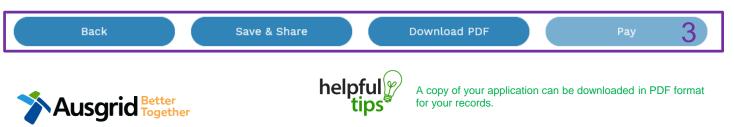

- Review your **Declaration** that you understand the Total Price to be paid and the Terms and Conditions.
- 2. By clicking this box you **acknowledge the** terms and conditions.
- 3. Click Pay to move to the payment screen or Save & Share your application.

**Note**: You can Save & Share you application. Use the Save & Share function to email your application form to another person for payment and submission.

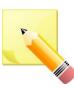

**Note**: The form will not be submitted to Ausgrid until payment has been made.

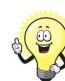

20

This declaration summary page is indicative, dependent of the choices you made regarding embedded generation and alterations.

**59** 

## **Alteration - Payment**

| Payment Confirmation            | ×                                      |
|---------------------------------|----------------------------------------|
| Do you want to proceed to       | payment for the amount : AUD Pay       |
|                                 | Or                                     |
| Share application for paym      | ent Email Address i Share              |
|                                 |                                        |
| BPOINT'<br>Receivables Solution | Supported by the<br>CommonwealthBank   |
| Make a BPOINT Payment           |                                        |
| Biller Code:                    | 1261338 (Ausgrid - Ausgrid)            |
| Ref#:                           | 1261338 (Ausgrid - Ausgrid)<br>0011659 |
| Amount (AUD):                   |                                        |
| Select your payment option:     | Masercare VISA                         |
|                                 |                                        |
|                                 |                                        |
|                                 |                                        |

1. To proceed with payment select **Pay** and follow the payment options.

You can send the completed form to a third party to complete the payment. Then instruct that party they will receive an email and they should follow the link to make payment.

**Note**: only once payment is successfully submitted the application will be received and processed by Ausgrid.

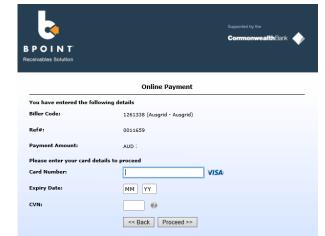